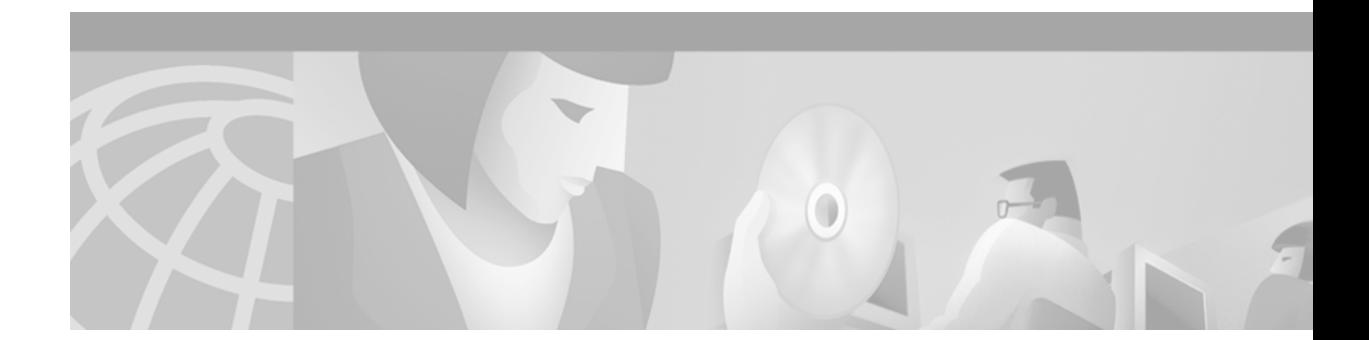

# **Cisco 2600 and 3600 Routers MGCP Voice Gateway Interoperability with Cisco CallManager**

### **Document Update Alert**

This document was originally produced for Cisco IOS Release 12.2(4)T. This feature has been updated in subsequent releases, and more recent documentation is available.

**If you are using Cisco IOS Release 12.2(4)T or higher**, refer to the following documentation in the *Cisco CallManager and Cisco IOS Interoperability Configuration Guide*, Cisco IOS Voice Configuration Library, Release 12.3:

**•** [Configuring Cisco MGCP Gateways to Interoperate with Cisco CallManager](http://www.cisco.com/univercd/cc/td/doc/product/software/ios123/123cgcr/vvfax_c/callc_c/ccm_c/intcnf1.htm)

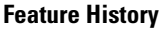

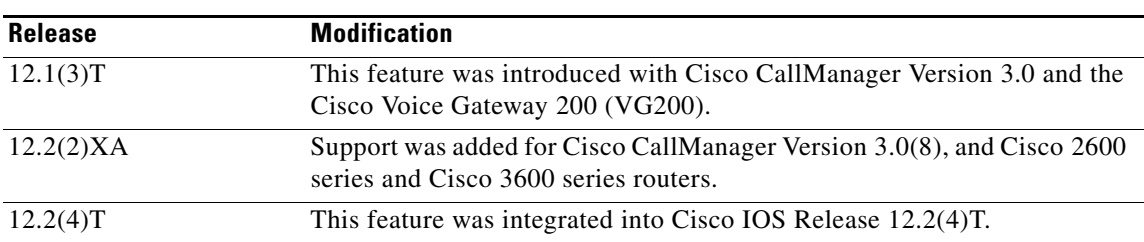

This document describes the additional functionality and platforms offered by the Cisco 2600 and 3600 Routers Media Gateway Control Protocol (MGCP) Voice Gateway Interoperability with Cisco CallManager feature in Cisco IOS Release 12.2(4)T.

This document includes the following sections:

- [Feature Overview, page 2](#page-1-0)
- **•** [Supported Platforms, page 6](#page-5-0)
- **•** [Supported Standards, MIBs, and RFCs, page 6](#page-5-1)
- **•** [Prerequisites, page 7](#page-6-0)

I

- **•** [Configuration Tasks, page 7](#page-6-1)
- **•** [Monitoring and Maintaining MGCP Support for the Cisco CallManager, page 24](#page-23-0)
- **•** [Configuration Examples, page 24](#page-23-1)
- **•** [Command Reference, page 28](#page-27-0)
- **•** [Glossary, page 41](#page-40-0)

# <span id="page-1-0"></span>**Feature Overview**

MGCP voice gateway interoperability with Cisco CallManager allows modular access routers to act as redundant failover MGCP gateways. You can enable IP telephony and Cisco CallManager solutions using Cisco 2600 and Cisco 3600 series routers as voice gateways. This allows you to use the Cisco 2600 and 3600 platforms already in your networks as MGCP gateways within an IP telephony architecture.

An MGCP gateway handles the translation between audio signals and the packet network. The gateways interact with a call agent (also called a Media Gateway Controller or MGC) that performs signal and call processing on gateway calls.

In the MGCP configurations that Cisco IOS supports, the gateway can be any of the following:

- **•** Cisco router
- **•** Access server
- **•** Cable modem

The call agent is either of the following:

- **•** A server from a third-party vendor
- **•** Cisco CallManager

With MGCP, gateways are defined as secondary devices under control of the call agent. MGCP uses endpoints and connections to construct a call. Endpoints are sources of or destinations for data, and can be physical or logical locations in a device. Connections can be point-to-point or multipoint. The call agent manages connections between endpoints and controls how gateways function. (See [Figure 1.](#page-1-1))

<span id="page-1-1"></span>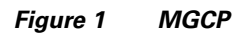

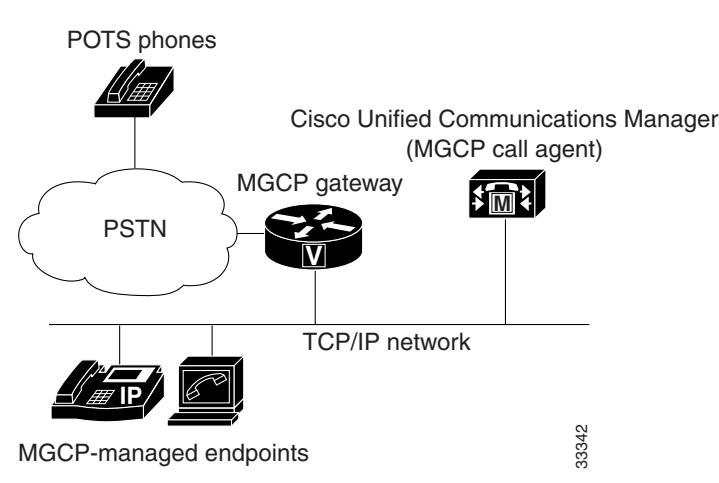

An MGCP gateway derives most of the configuration it requires from the call agent. To configure an MGCP gateway, you simply identify the call agent associated with the gateway and identify the gateway to the call agent.

MGCP optionally supports multiple call agents, which can eliminate a potential single point of failure in the voice network.

The Cisco IOS CLI allows you to set up MGCP on the gateway and to identify the Cisco CallManager. Cisco CallManager assumes control over establishing and tearing down connections between IP endpoints on your network and endpoints connected through the Public Switched Telephone Network (PSTN).

MGCP uses User Datagram Protocol (UDP) for establishing audio connections over IP networks. However, MGCP also uses hairpinning to return a call to the PSTN when the packet network is not available.

Creating a call connection involves a series of signals and events that make up the connection process. The signals might include such indicators as the off-hook status, a ringing signal, or a signal to play an announcement. These events and signals are specific to the type of endpoint involved in the call.

MGCP groups these events and signals into packages. A trunk package, for example, is a group of events and signals relevant to a trunking gateway, and an announcement package is a group of events and signals for an announcement server.

In an MGCP-enabled gateway, the out-of-band dual tone multi-frequency (DTMF) package is loaded upon startup. Once the out-of-band DTMF capabilities are configured in the Cisco CallManager MGCP gateway user interface, the router sends symbols over the UDP control channel to represent any DTMF tones it receives. Cisco CallManager interprets these symbols and passes on the DTMF signals, out of band, to the signaling endpoint.

The Cisco 2600 and 3600 Routers MGCP Voice Gateway Interoperability with Cisco CallManager feature includes the following:

- **•** [Supplementary Services, page 3](#page-2-0)
- **•** [Cisco CallManager Redundancy, page 4](#page-3-0)
- **•** [Cisco CallManager Switchback, page 4](#page-3-1)

When you are using MGCP with a Cisco 2600 series or 3600 series router, all configuration elements associated with dial-plans are controlled by Cisco CallManager and should not be configured in the Cisco 2600 series or 3600 series gateway for MGCP-managed endpoints.

## <span id="page-2-0"></span>**Supplementary Services**

Supplementary services includes call hold, call transfer when the line is busy or there is no answer, call forwarding, and three-party call conferencing to and from the PSTN or a private branch exchange (PBX).

Call hold is a function that places the handset into mute mode. Both the transmitter and receiver function are disengaged for a period of time until the hold button is pressed again to reconnect the parties.

Call transfer is a function that transfers a call to a third party through a pre-programmed button that performs the hookswitch and draw with what is called the recall dial tone. The receiver of the call then dials the third-party number, waits for the line to ring and for the new called party to answer, and then hangs up.

Call forwarding is a function that allows you to forward calls dialed from the original location to a remote location within or across the network.

Three-party call conferencing is similar to the transfer function, but rather than transferring the call to a third party, the third party called is added to the call. The conference feature allows the three parties to converse without worrying about cutting each other off.

## <span id="page-3-0"></span>**Cisco CallManager Redundancy**

Enabling MGCP and Cisco CallManager on the gateways provides optional redundancy or failover functionality. If the gateways loses communication with the primary Cisco CallManager due to a failure, services are switched to a backup Cisco CallManager. This capability allows existing connections to be preserved during the switchover.

Redundancy requires that you have two or three Cisco CallManagers available on your network. You identify the primary Cisco CallManager with the **mgcp call agent** command. Up to two backup Cisco CallManagers are added with the **ccm-manager redundant-host** command. If you do not configure a backup Cisco CallManager, redundancy is off.

If the Cisco CallManager redundancy feature is configured and the primary Cisco CallManager becomes unavailable, the first backup Cisco CallManager takes control of the devices that were registered with the primary Cisco CallManager. If you specified a second backup Cisco CallManager, it takes control of the devices if both the primary and first backup Cisco CallManagers fail. When the primary Cisco CallManager is brought back to service, control reverts back to that CallManager. This fallback can occur immediately, after a configurable amount of time, or only when all connected sessions have been released.

## <span id="page-3-1"></span>**Cisco CallManager Switchback**

Switchback is the way that the gateways reestablish communication with the primary Cisco CallManager when it becomes available again. The switchback mode can be immediately, at a specified time after the last active call ends, or after a specified length of time to ensure greater stability in the voice network. During the switchback, existing connections are not torn down.

# **Benefits**

### **Supplementary Services**

The hold, transfer, forward, and conference supplementary services are software applications. Therefore, you only have to upgrade the software on the server platform rather than upgrade hardware.

#### **Redundancy**

Redundancy allows you to designate up to two backup Cisco CallManagers to handle call processing for the disabled primary Cisco CallManager.

#### **Cisco CallManager Switchback**

Switchback eliminates a potential single point of failure in the VoIP network. Switchback lets you use redundant Cisco CallManagers so that your MGCP voice gateways can continue to work if the primary Cisco CallManager fails.

## **Restrictions**

Caller ID is supported on Foreign Exchange Station (FXS) interfaces, but not on Foreign Exchange Office (FXO) interfaces in Cisco CallManager MGCP networks.

# **Related Features and Technologies**

 $\mathsf{I}$ 

- **•** Cisco CallManager
- **•** Voice over IP

## **Related Documents**

- **•** *Cisco CallManager Administration Guide*, *Version 3.0:* http://www.cisco.com/univercd/cc/td/doc/product/voice/c\_callmg/3\_0/index.htm
- **•** *Cisco IOS Interface Command Reference, Release 12.2:* http://www.cisco.com/univercd/cc/td/doc/product/software/ios122/122cgcr/finter\_r/index.htm
- **•** *Cisco IOS IP Command Reference, Vol. 1 of 3: Addressing and Services, Release 12.2:* http://www.cisco.com/univercd/cc/td/doc/product/software/ios122/122cgcr/fipras\_r/index.htm
- **•** *Cisco IOS Voice, Video, and Fax Command Reference, Release 12.2:* http://www.cisco.com/univercd/cc/td/doc/product/software/ios122/122cgcr/fvvfax\_r/index.htm
- **•** *Cisco IOS Voice, Video, and Fax Configuration Guide, Release 12.2:* http://www.cisco.com/univercd/cc/td/doc/product/software/ios122/122cgcr/fvvfax\_c/index.htm
- **•** *MGCP CAS PBX AAL2 and PVC:* http://www.cisco.com/univercd/cc/td/doc/product/software/ios122/122newft/122t/122t2/ftmgcptk. htm
- **•** *Release Notes for Cisco 2600 Series, IOS Release 12.2 XA:* http://www.cisco.com/univercd/cc/td/doc/product/software/ios122/122relnt/2600/rn2600xa.htm
- **•** *Release Notes for Cisco 3600 Series, IOS Release 12.2 XA:* http://www.cisco.com/univercd/cc/td/doc/product/software/ios122/122relnt/3600/rn3600xa.htm

# <span id="page-5-0"></span>**Supported Platforms**

- **•** Cisco 2600 series multiservice platforms
- **•** Cisco 3600 series multiservice platforms

# <span id="page-5-1"></span>**Supported Standards, MIBs, and RFCs**

### **Standards**

No new or modified standards are supported by this feature.

## **MIBs**

No new or modified MIBs are supported by this feature.

To obtain lists of supported MIBs by platform and Cisco IOS release, and to download MIB modules, go to the Cisco MIB website on Cisco.com at the following URL:

http://www.cisco.com/public/sw-center/netmgmt/cmtk/mibs.shtml

### **RFCs**

No new or modified RFCs are supported by this feature.

# <span id="page-6-0"></span>**Prerequisites**

- A Cisco 2600 series or Cisco 3600 series router that is running Cisco IOS software Release 12.2(2)XA or later and that supports MGCP
- **•** Cisco CallManager, Version 3.0(8)
- **•** 1-port network module—A 2-channel voice network module (Cisco product number NM-1V)
- **•** 2-port network module—A 4-channel voice network module (Cisco product number NM-2V)
- **•** 2-port FXS card—A 2-channel analog FXS voice interface (Cisco product number VIC-2FXS)
- **•** 2-port FXO card—A 2-channel analog FXO voice interface (Cisco product number VIC-2FXO)

Voice network modules convert telephone voice signals into a form that can be transmitted over an IP network. These modules have no connectors.

Voice interface cards (2-port analog FXS and FXO) are installed in the voice network modules to provide the connection to the telephone equipment or network. You can install one voice interface card in a 2-channel voice network module and two voice interface cards in a 4-channel module.

# <span id="page-6-1"></span>**Configuration Tasks**

See the following sections for configuration tasks for the Cisco 2600 and 3600 Routers MGCP Voice Gateway Interoperability with Cisco CallManager feature. Each task in the list is identified as either required or optional.

- **•** [Configuring the Router's Ethernet Interface, page 7](#page-6-2) (required)
- [Configuring MGCP Globally, page 13](#page-12-0) (required)
- **•** [Configuring MGCP to Control Cisco CallManager, page 14](#page-13-0) (required)
- **•** [Configuring Dial Peers and Voice Ports for MGCP, page 17](#page-16-0) (required)

# <span id="page-6-2"></span>**Configuring the Router's Ethernet Interface**

To configure an IP address on the router's Ethernet interface, use the following commands, beginning in global configuration mode:

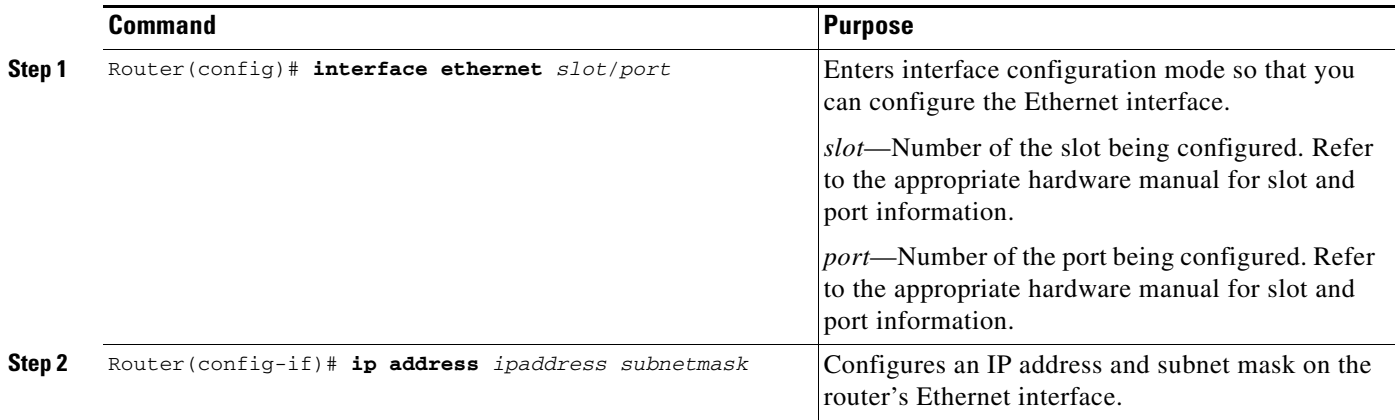

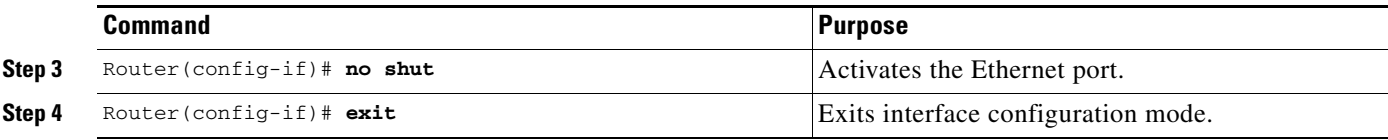

To display information about the Ethernet interface, enter the **show interfaces ethernet** command in EXEC mode. [Example 1](#page-7-0) illustrates a typical display that appears in response to this command.

#### <span id="page-7-0"></span>*Example 1 Output of the show interfaces ethernet Command*

#### Router# **show interfaces ethernet 4/2**

```
Ethernet4/2 is up, line protocol is up
  Hardware is cxBus Ethernet, address is 0000.0c02.d0ce (bia 0000.0c02.d0ce)
  Internet address is 131.108.7.1, subnet mask is 255.255.255.0
  MTU 1500 bytes, BW 10000 Kbit, DLY 1000 usec, rely 255/255, load 1/255
   Encapsulation ARPA, loopback not set, keepalive set (10 sec)
   ARP type: ARPA, ARP Timeout 4:00:00
  Last input 0:00:00, output 0:00:09, output hang never
  Last clearing of "show interface" counters 0:56:40
  Output queue 0/40, 0 drops; input queue 0/75, 0 drops
   Five minute input rate 3000 bits/sec, 4 packets/sec
   Five minute output rate 0 bits/sec, 0 packets/sec
      4961 packets input, 715381 bytes, 0 no buffer
      Received 2014 broadcasts, 0 runts, 0 giants
      0 input errors, 0 CRC, 0 frame, 0 overrun, 0 ignored, 0 abort
      567 packets output, 224914 bytes, 0 underruns
      0 output errors, 168 collisions, 0 interface resets, 0 restarts
      0 babbles, 2 late collision, 7 deferred
      0 lost carrier, 0 no carrier
      0 output buffer failures, 0 output buffers swapped out
```
[Table 1](#page-7-1) describes the significant fields in this example.

<span id="page-7-1"></span>*Table 1 show interfaces ethernet Field Descriptions*

| <b>Field</b>                                                    | <b>Description</b>                                                                                                    |
|-----------------------------------------------------------------|----------------------------------------------------------------------------------------------------|
| Ethernet  is up<br>Ethernet  is administratively down           | Indicates whether the interface hardware is<br>currently active and if it has been taken down by<br>an administrator. "Disabled" indicates the router<br>has received over 5000 errors in a keepalive<br>interval, which is 10 seconds by default. |
| Line protocol is $\{up   down   administratively\}$<br>$down$ } | Indicates whether the software processes that<br>handle the line protocol consider the line usable or<br>if it has been taken down by an administrator.                                                                                            |
| Hardware                                                        | Hardware type (for example, MCI Ethernet, SCI,<br>cBus Ethernet) and address.                                                                                                    |
| Internet address                                                | Internet address followed by subnet mask.                                                                                                    |
| <b>MTU</b>                                                      | Maximum transmission unit of the interface.                                                                                                    |
| <b>BW</b>                                                       | Bandwidth of the interface in kilobits per second.                                                                                                    |
| <b>DLY</b>                                                      | Delay of the interface in microseconds.                                                                                                    |

 $\mathsf{l}$ 

 $\mathbf{I}$ 

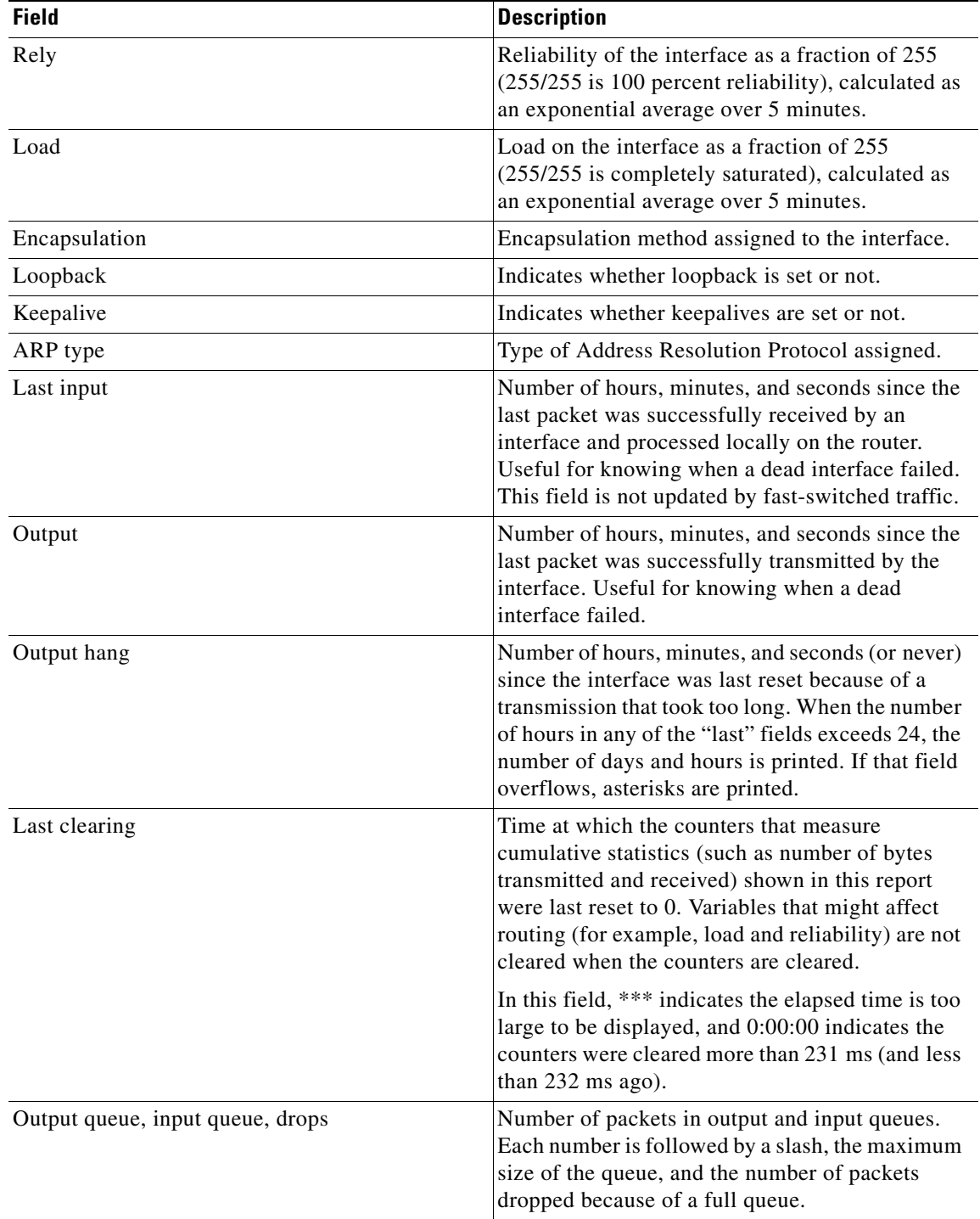

## *Table 1 show interfaces ethernet Field Descriptions (continued)*

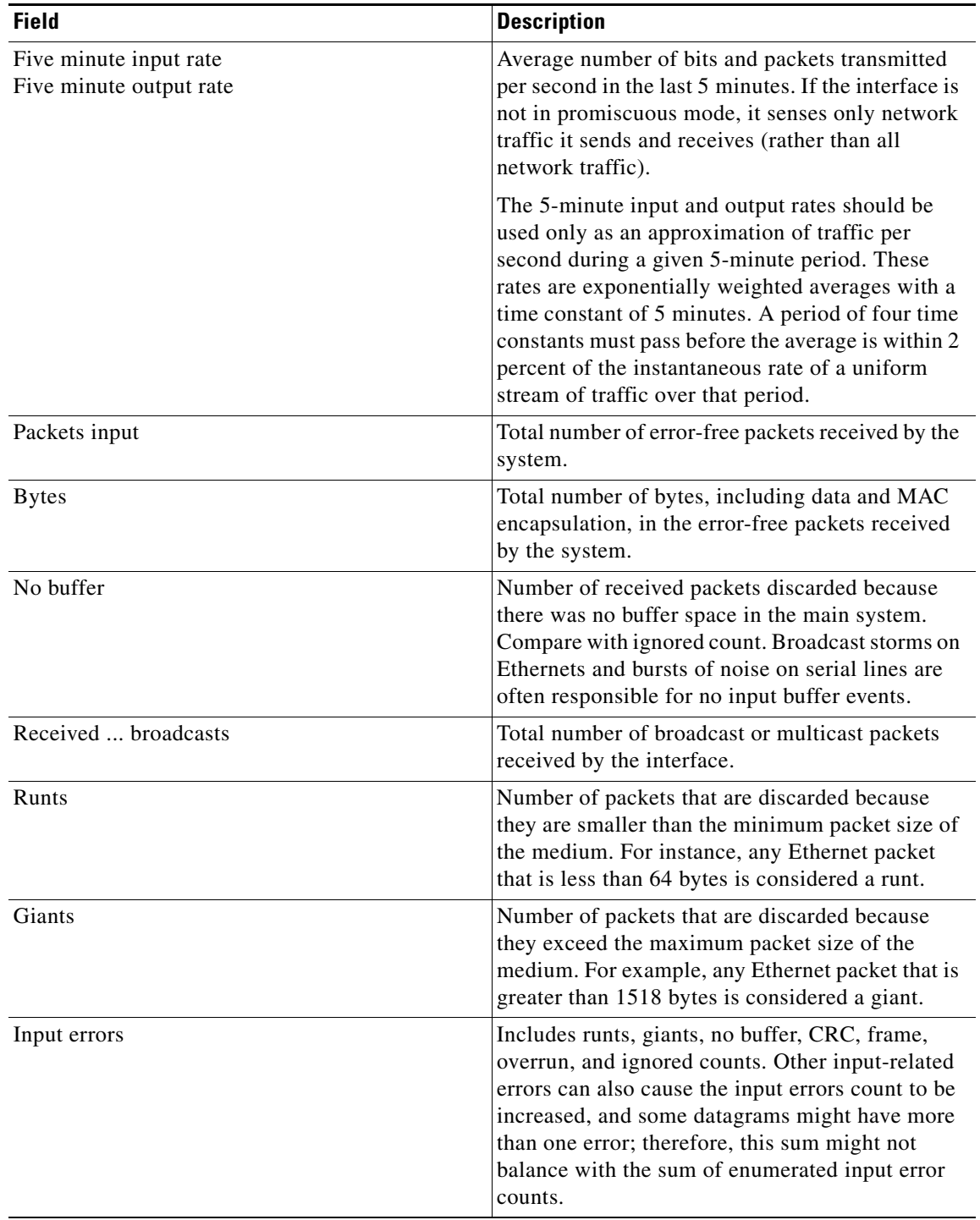

*Table 1 show interfaces ethernet Field Descriptions (continued)*

 $\mathsf{l}$ 

| <b>Field</b>     | <b>Description</b>                                                                                                    |
|------------------|----------------------------------------------------------------------------------------------------|
| <b>CRC</b>       | Cyclic redundancy checksum generated by the<br>originating LAN station or far-end device does<br>not match the checksum calculated from the data<br>received. On a LAN, this usually indicates noise<br>or transmission problems on the LAN interface or<br>the LAN bus itself. A high number of CRCs is<br>usually the result of collisions or a station<br>transmitting bad data. |
| Frame            | Number of packets received incorrectly having a<br>CRC error and a noninteger number of octets. On<br>a LAN, this is usually the result of collisions or a<br>malfunctioning Ethernet device.                                                                                                    |
| Overrun          | Number of times the receiver hardware was<br>unable to hand received data to a hardware buffer<br>because the input rate exceeded the receiver's<br>ability to handle the data.                                                                                                    |
| Ignored          | Number of received packets ignored by the<br>interface because the interface hardware ran low<br>on internal buffers. These buffers are different<br>from the system buffers mentioned previously in<br>the buffer description. Broadcast storms and<br>bursts of noise can cause the ignored count to be<br>increased.                                                             |
| Abort            | Number of packets whose receipt was aborted.                                                                                                    |
| Packets output   | Total number of messages transmitted by the<br>system.                                                                                                    |
| <b>Bytes</b>     | Total number of bytes, including data and MAC<br>encapsulation, transmitted by the system.                                                                                                    |
| <b>Underruns</b> | Number of times that the transmitter has run faster<br>than the router can handle. This might never be<br>reported on some interfaces.                                                                                                    |
| Output errors    | Sum of all errors that prevented the final<br>transmission of datagrams out of the interface<br>being examined. This might not balance with the<br>sum of the enumerated output errors because<br>some datagrams might have more than one error,<br>and others might have errors that do not fall into<br>any of the specifically tabulated categories.                             |
| Collisions       | Number of messages retransmitted because of an<br>Ethernet collision. A retransmission of this type is<br>usually the result of an overextended LAN<br>(Ethernet or transceiver cable too long, more than<br>two repeaters between stations, or too many<br>cascaded multiport transceivers). A packet that<br>collides is counted only once in output packets.                     |

*Table 1 show interfaces ethernet Field Descriptions (continued)*

| <b>Field</b>               | <b>Description</b>                                                                                                    |
|----------------------------|----------------------------------------------------------------------------------------------------|
| Interface resets           | Number of times an interface has been completely<br>reset. Such a reset can happen if packets queued<br>for transmission were not sent within several<br>seconds. On a serial line, this can be caused by a<br>malfunctioning modem that is not supplying the<br>transmit clock signal, or by a cable problem. If the<br>system notices that the carrier detect line of a<br>serial interface is up but the line protocol is down,<br>it periodically resets the interface in an effort to<br>restart it. Interface resets can also occur when an<br>interface is looped back or shut down. |
| <b>Restarts</b>            | Number of times a Type 2 Ethernet controller was<br>restarted because of errors.                                                                                                    |
| <b>Babbles</b>             | The transmit jabber timer expired.                                                                                                    |
| Late collision             | Number of late collisions. Late collision happens<br>when a collision occurs after the preamble is<br>transmitted.                                                                                                    |
| Deferred                   | Deferred indicates that the chip had to defer even<br>though it was ready to transmit a frame because<br>the carrier was asserted.                                                                                                    |
| Lost carrier               | Number of times the carrier was lost during<br>transmission.                                                                                                    |
| No carrier                 | Number of times the carrier was not present<br>during transmission.                                                                                                    |
| Output buffer failures     | Number of failed buffers.                                                                                                    |
| Output buffers swapped out | Number of buffers swapped out.                                                                                                    |

*Table 1 show interfaces ethernet Field Descriptions (continued)*

# <span id="page-12-0"></span>**Configuring MGCP Globally**

Π

To configure MGCP globally, use the following commands in privileged EXEC mode:

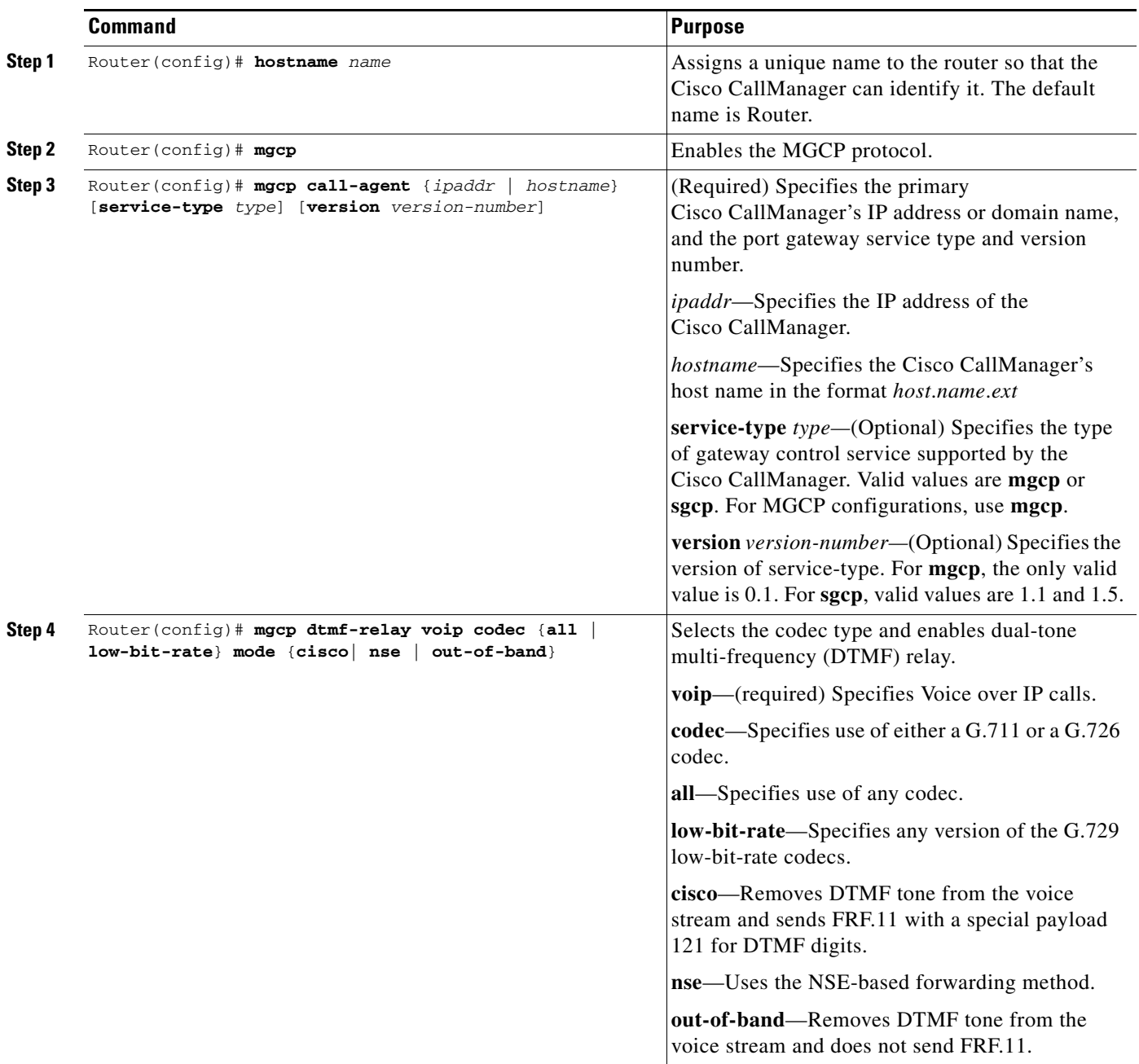

To verify the MGCP global configuration, enter the **show mgcp** command in privileged EXEC mode. [Example 2](#page-13-1) illustrates a typical display that appears in response to this command.

#### <span id="page-13-1"></span>*Example 2 Output of the show mgcp Command*

Router# **show mgcp**

```
GCP Admin State ACTIVE, Oper State ACTIVE - Cause Code NONE 
MGCP call-agent: 11.0.0.50 2427 Initial protocol service is MGCP, v. 0.1 
MGCP block-newcalls DISABLED 
MGCP send RSIP for SGCP is DISABLED 
MGCP quarantine mode discard/step 
MGCP quarantine of persistent events is ENABLED 
MGCP dtmf-relay voip codec all mode out-of-band 
MGCP dtmf-relay for VoAAL2 disabled for all codec types 
MGCP voip modem passthrough mode: CISCO, codec: g711ulaw, redundancy: DISABLED,
MGCP voaal2 modem passthrough mode: NSE, codec: g711ulaw 
MGCP TSE payload: 0 
MGCP Network (IP/AAL2) Continuity Test timer: 200 
MGCP 'RTP stream loss' timer: 5 
MGCP request timeout 500, MGCP request retries 3 
MGCP rtp unreachable timeout 1000 
MGCP gateway port: 2427, MGCP maximum waiting delay 3000 
MGCP restart delay 0, MGCP vad DISABLED 
MGCP simple-sdp DISABLED 
MGCP undotted-notation DISABLED 
MGCP codec type g711ulaw, MGCP packetization period 20 
MGCP JB threshold lwm 30, MGCP JB threshold hwm 150 
MGCP LAT threshold lmw 150, MGCP LAT threshold hwm 300 
MGCP PL threshold lwm 1000, MGCP PL threshold hwm 10000 
MGCP CL threshold lwm 1000, MGCP CL threshold hwm 10000 
MGCP playout mode is adaptive 60, 4, 200 in msec 
MGCP IP ToS low delay disabled, MGCP IP ToS high throughput disabled 
MGCP IP ToS high reliability disabled, MGCP IP ToS low cost disabled 
MGCP IP RTP precedence 5, MGCP signaling precedence: 3 
MGCP default package: line-package 
MGCP supported packages: gm-package dtmf-package trunk-package line-package 
hs-package rtp-package ms-package dt-package sst-packagc-package 
MGCP VoAAL2 ignore-lco-codec DISABLED
```
## <span id="page-13-0"></span>**Configuring MGCP to Control Cisco CallManager**

To configure MGCP to control Cisco CallManager, use the following commands in global configuration mode:

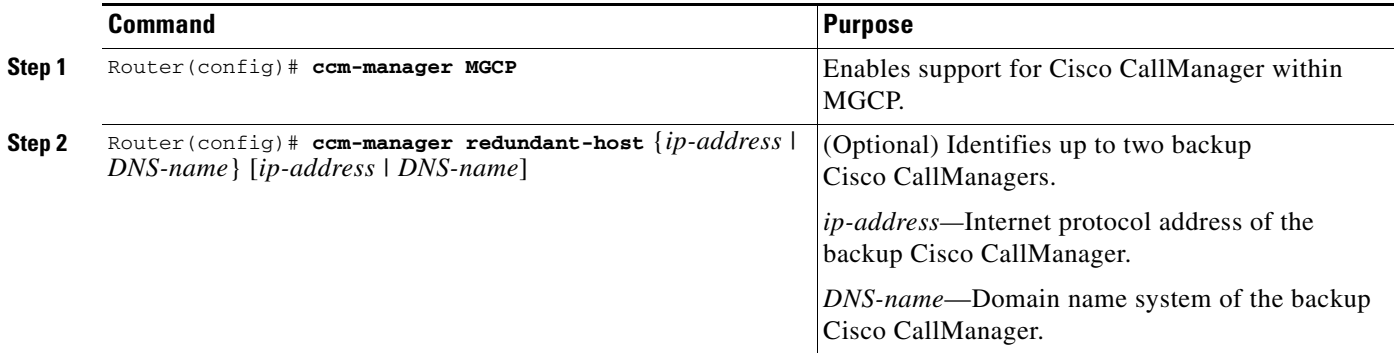

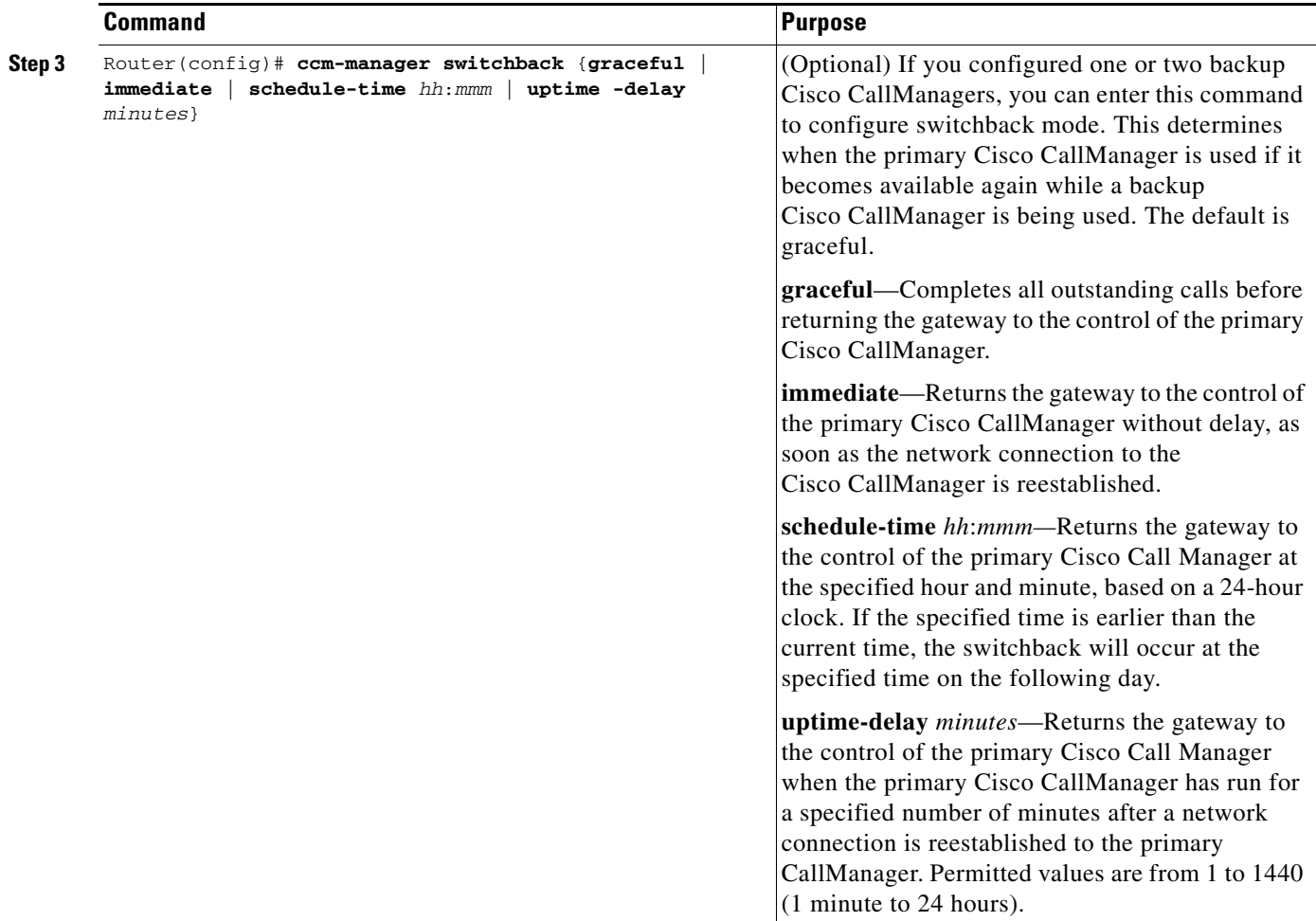

To verify the configuration, enter the **show ccm-manager** command in privileged EXEC mode. [Example 3](#page-14-0) illustrates a typical display that appears in response to this command.

### <span id="page-14-0"></span>*Example 3 Output of the show ccm-manager Command*

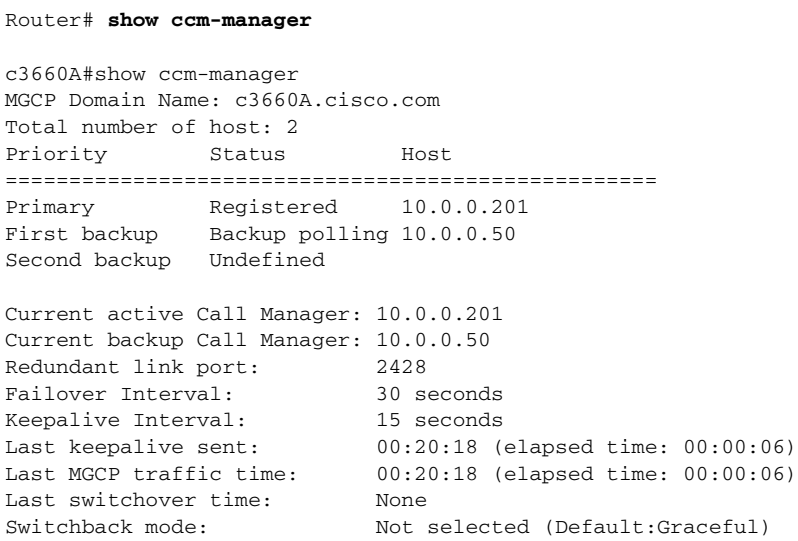

I

[Example 2](#page-13-1) describes the significant fields shown in the display.

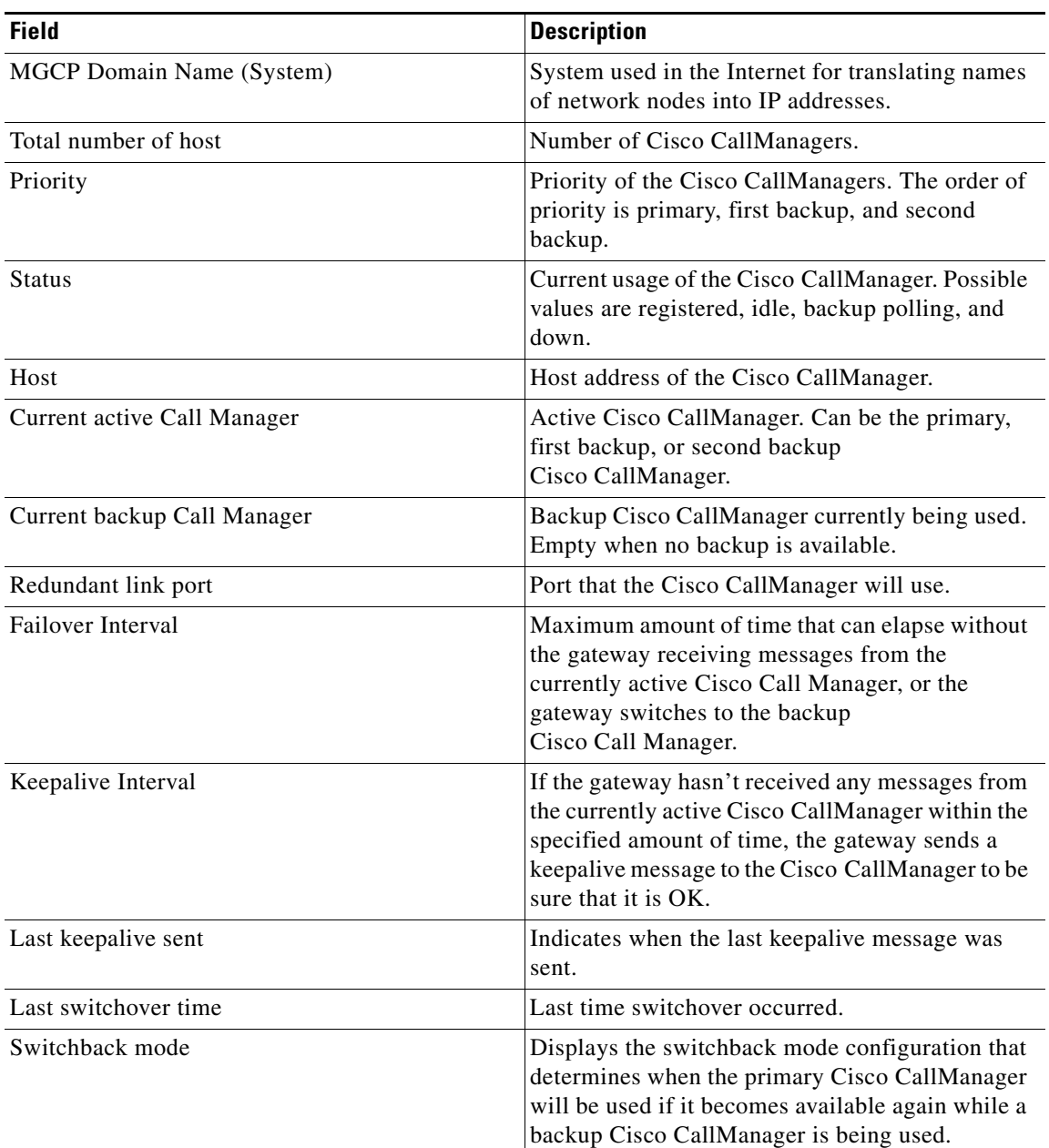

 $\mathbf I$ 

*Table 2 show ccm-manager Field Descriptions* 

# <span id="page-16-0"></span>**Configuring Dial Peers and Voice Ports for MGCP**

H

To configure dial peers and voice ports for MGCP, use the following commands, beginning in global configuration mode:

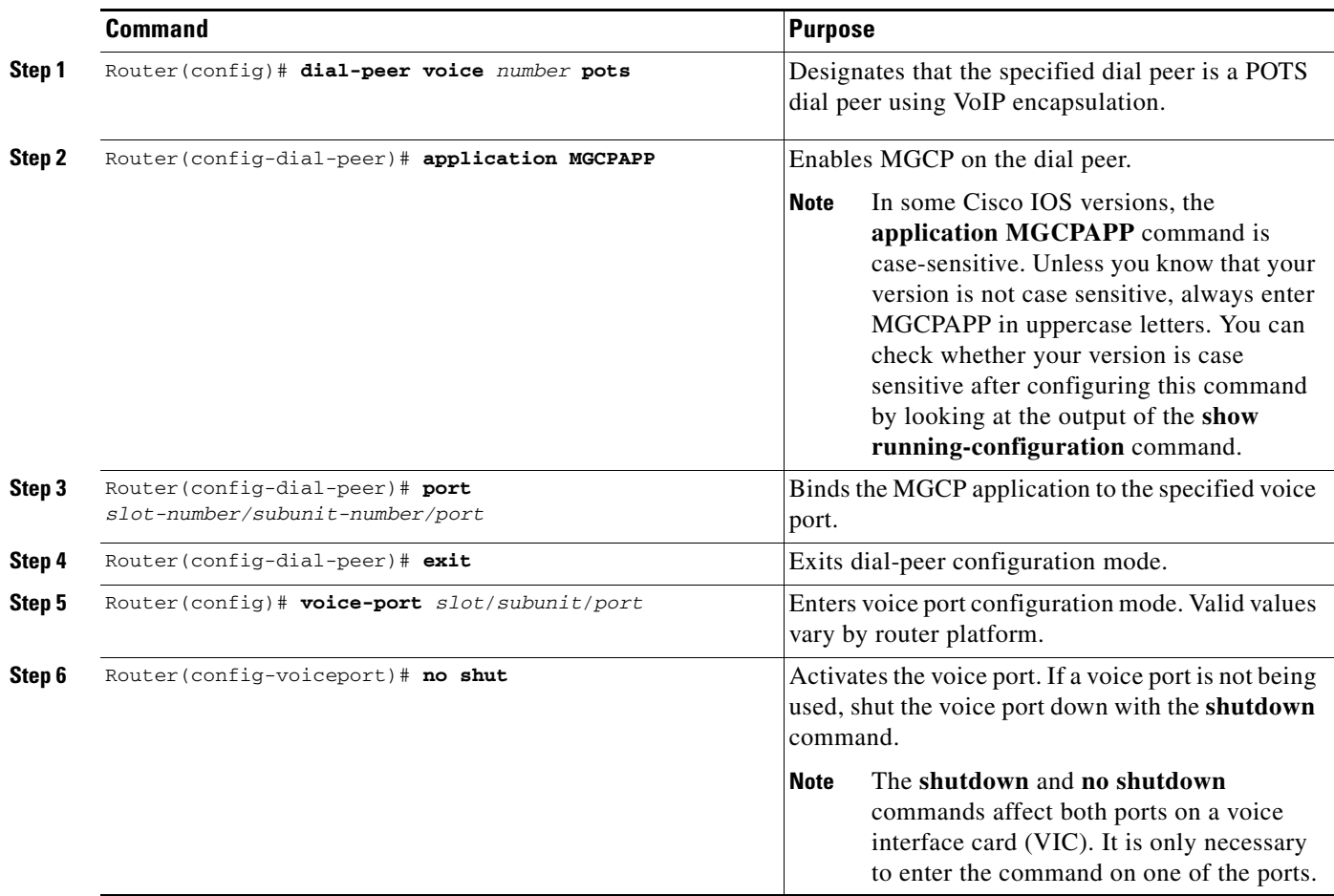

The router is now ready to communicate with the Cisco CallManager. It periodically sends out messages attempting to establish a connection. When the Cisco CallManager configuration is complete, the connection should automatically establish itself. You should not have to make any further changes on the router.

To display configuration information for dial peers, use the **show dial-peer voice** command in privileged EXEC mode or the **show voice-port** command in privileged EXEC mode. The commands are described briefly below.

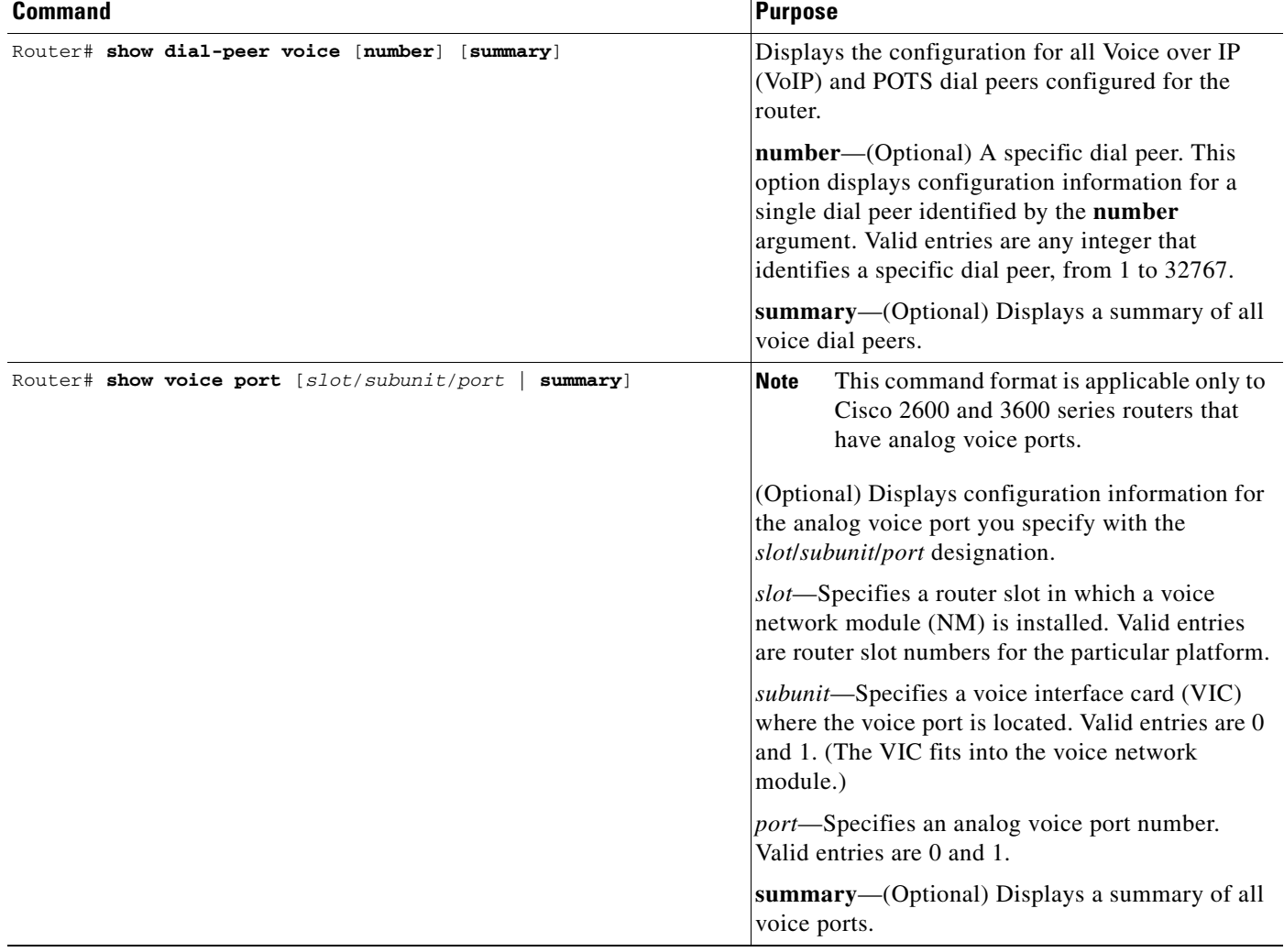

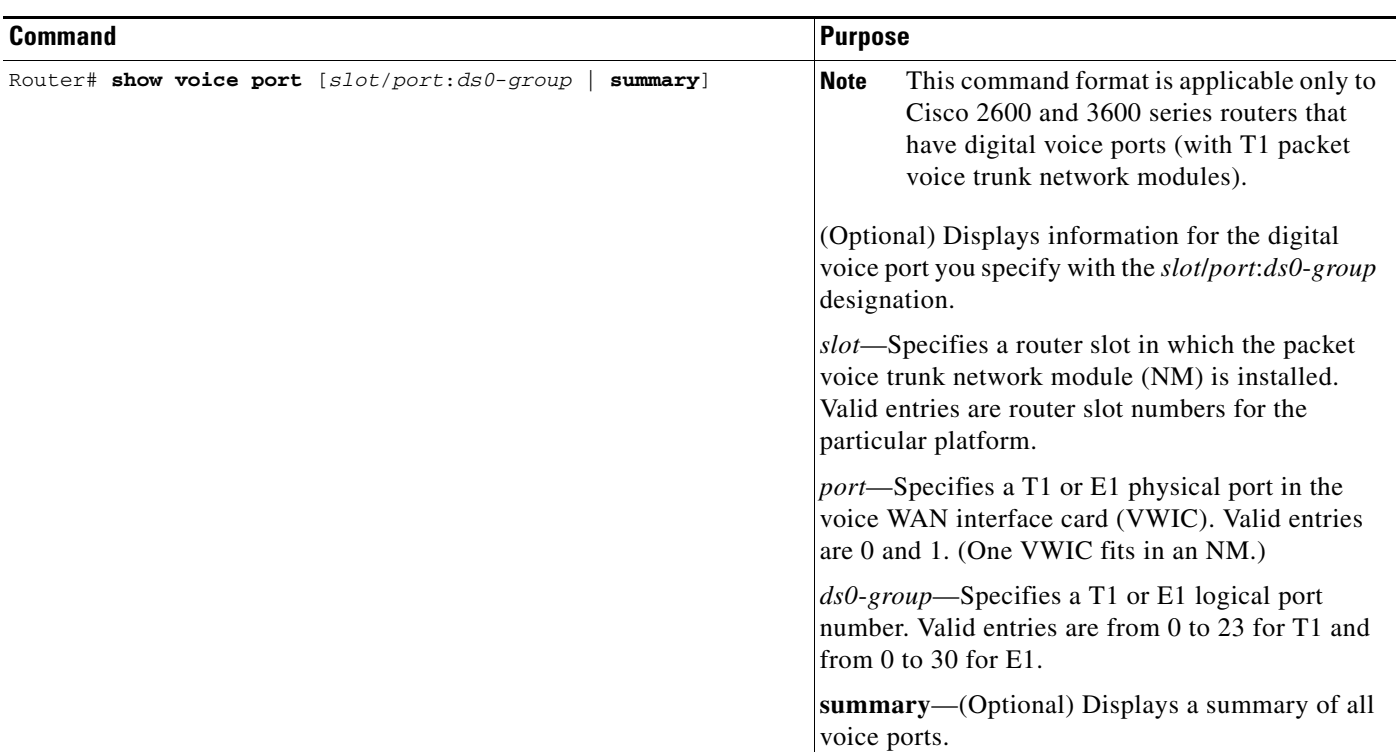

[Example 4](#page-18-0) illustrates a typical display that appears in response to the **show dial-peer voice** command for a VoIP dial peer.

#### <span id="page-18-0"></span>*Example 4 Output of the show dial-peer voice Command*

```
Router# show dial-peer voice 1000
c3660A#show dial-peer voice 1000
VoiceEncapPeer1000
information type = voice,
description = `',
tag = 1000, destination-pattern = '',
answer-address = `', preference=0,
numbering Type = `unknown'
group = 1000, Admin state is up, Operation state is down,
incoming called-number = `', connections/maximum = 0/unlimited,
DTMF Relay = disabled,
huntstop = disabled,
in bound application associated: 'mgcpapp'
out bound application associated: ''
dnis-map = 
permission :both
incoming COR list:maximum capability
outgoing COR list:minimum requirement
type = pots, prefix = '',forward-digits default
session-target = `', voice-port = `',
direct-inward-dial = disabled,
digit_strip = enabled,
register E.164 number with GK = TRUE
Connect Time = 0, Charged Units = 0,
Successful Calls=0, Failed Calls=0, Incomplete Calls=0
```

```
Accepted Calls = 0, Refused Calls = 0,
Last Disconnect Cause is "",
Last Disconnect Text is "",
Last Setup Time = 0.
```
[Table 3](#page-19-0) describes the significant fields in this example.

<span id="page-19-0"></span>*Table 3 show dial-peer voice Field Descriptions*

| <b>Field</b>                 | <b>Description</b>                                                                                                    |
|------------------------------|----------------------------------------------------------------------------------------------------|
| destination-pattern          | Destination pattern (telephone number) for this<br>peer.                                                                                                    |
| answer-address               | Answer address configured for this dial peer.                                                                                                    |
| group                        | Group number associated with this peer.                                                                                                    |
| Admin state                  | Administrative state of this peer.                                                                                                    |
| Operation state              | Operational state of this peer.                                                                                                    |
| incoming called-number       | Indicates the incoming called number if it has<br>been set by means of the incoming-called<br>number command.                                                                                                    |
| <b>DTMF</b> Relay            | Indicates for this dial peer whether or not<br>dual-tone multifrequency (DTMF) relay has been<br>enabled, by using the dtmf-relay command.                                                                        |
| huntstop                     | Indicates whether dial-peer hunting has been<br>turned on, by means of the <b>huntstop</b> command,<br>for this dial peer.                                                                                        |
| Permission                   | Configured permission level for this peer.                                                                                                    |
| session-target               | Session target of this peer.                                                                                                    |
| <b>Connect Time</b>          | Accumulated connect time to the peer since<br>system startup for both incoming and outgoing<br>calls. The value is given in hundredths of a<br>second.                                                            |
| <b>Charged Units</b>         | Total number of charged units applying to this<br>peer since system startup. The value is given in<br>hundredths of a second.                                                                                     |
| <b>Failed Calls</b>          | Number of failed call attempts to this peer since<br>system startup.                                                                                                    |
| <b>Accepted Calls</b>        | Number of calls accepted from this peer since<br>system startup.                                                                                                    |
| <b>Refused Calls</b>         | Number of calls from this peer refused since<br>system startup.                                                                                                    |
| <b>Last Disconnect Cause</b> | Encoded network cause associated with the last<br>call. This value is updated whenever a call is<br>started or cleared and depends on the interface<br>type and session protocol being used on this<br>interface. |

1

Router# **show voice port 1/0/0**

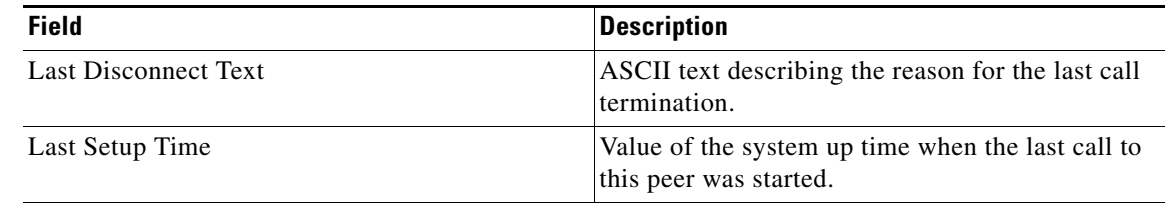

#### *Table 3 show dial-peer voice Field Descriptions (continued)*

[Example 5](#page-20-0) illustrates sample output from the **show voice-ports** command for an FXS analog voice port on a Cisco 3600 router.

#### <span id="page-20-0"></span>*Example 5 Output of the show voice ports Command*

c3660A#show voice port 1/0/0 Foreign Exchange Office 1/0/0 Slot is 1, Sub-unit is 0, Port is 0 Type of VoicePort is FXO Operation State is DORMANT Administrative State is UP No Interface Down Failure Description is not set Noise Regeneration is enabled Non Linear Processing is enabled Non Linear Mute is disabled Non Linear Threshold is -21 dB Music On Hold Threshold is Set to -38 dBm In Gain is Set to 0 dB Out Attenuation is Set to 3 dB Echo Cancellation is enabled Echo Cancellation NLP mute is disabled Echo Cancellation NLP threshold is -21 dB Echo Cancel Coverage is set to 8 ms Playout-delay Mode is set to default Playout-delay Nominal is set to 60 ms Playout-delay Maximum is set to 200 ms Playout-delay Minimum mode is set to default, value 40 ms Playout-delay Fax is set to 300 ms Connection Mode is normal Connection Number is not set Initial Time Out is set to 10 s Interdigit Time Out is set to 10 s Call Disconnect Time Out is set to 60 s Ringing Time Out is set to 180 s Wait Release Time Out is set to 30 s Companding Type is u-law Region Tone is set for US

#### **Analog Info Follows:**

Currently processing none Maintenance Mode Set to None (not in mtc mode) Number of signaling protocol errors are 0 Impedance is set to 600r Ohm Station name None, Station number None

#### **Voice card specific Info Follows:**

Signal Type is loopStart Number Of Rings is set to 1 Supervisory Disconnect is inactive

Answer Supervision is inactive Hook Status is On Hook Ring Detect Status is inactive Ring Ground Status is inactive Tip Ground Status is inactive Dial Type is dtmf Digit Duration Timing is set to 100 ms InterDigit Duration Timing is set to 100 ms Pulse Rate Timing is set to 10 pulses/second InterDigit Pulse Duration Timing is set to 750 ms Percent Break of Pulse is 60 percent GuardOut timer is 2000 ms

[Table 4](#page-21-0) describes the significant fields in this example.

| <b>Field</b>                | <b>Description</b>                                                                                                    |
|-----------------------------|----------------------------------------------------------------------------------------------------|
| Slot                        | Slot used in the VIC for this port.                                                                                              |
| Sub-unit                    | Subunit used in the VIC for this port.                                                                                           |
| Port                        | Port number for this interface associated with the<br>VIC.                                                                       |
| Type of VoicePort           | Type of voice port: FXO, FXS, or E&M.                                                                                            |
| <b>Operation State</b>      | Operation state of the port.                                                                                                    |
| <b>Administrative State</b> | Administrative state of the voice port.                                                                                          |
| Description                 | Description of the voice port.                                                                                                   |
| Noise Regeneration          | Whether or not background noise should be<br>played to fill silent gaps if voice activity detection<br>(VAD) is activated.       |
| Non-Linear Processing       | Whether or not nonlinear processing is enabled<br>for this port.                                                                 |
| Music on Hold Threshold     | Configured Music-On-Hold Threshold value for<br>this interface.                                                                  |
| In Gain                     | Amount of gain inserted at the receiver side of the<br>interface.                                                                |
| Out Attenuation             | Amount of attenuation inserted at the transmit<br>side of the interface.                                                         |
| Echo Cancellation           | Whether or not echo cancellation is enabled for<br>this port.                                                                    |
| Echo Cancel Coverage        | Echo cancel coverage for this port.                                                                                              |
| <b>Connection Mode</b>      | Connection mode of the interface.                                                                                                |
| <b>Connection Number</b>    | Full E.164 telephone number used to establish a<br>connection with the trunk or private line,<br>automatic ringdown (PLAR) mode. |
| <b>Initial Time Out</b>     | Amount of time the system waits for an initial<br>input digit from the caller.                                                   |
| Interdigit Time Out         | Amount of time the system waits for a subsequent<br>input digit from the caller.                                                 |

<span id="page-21-0"></span>*Table 4 show voice ports Field Descriptions*

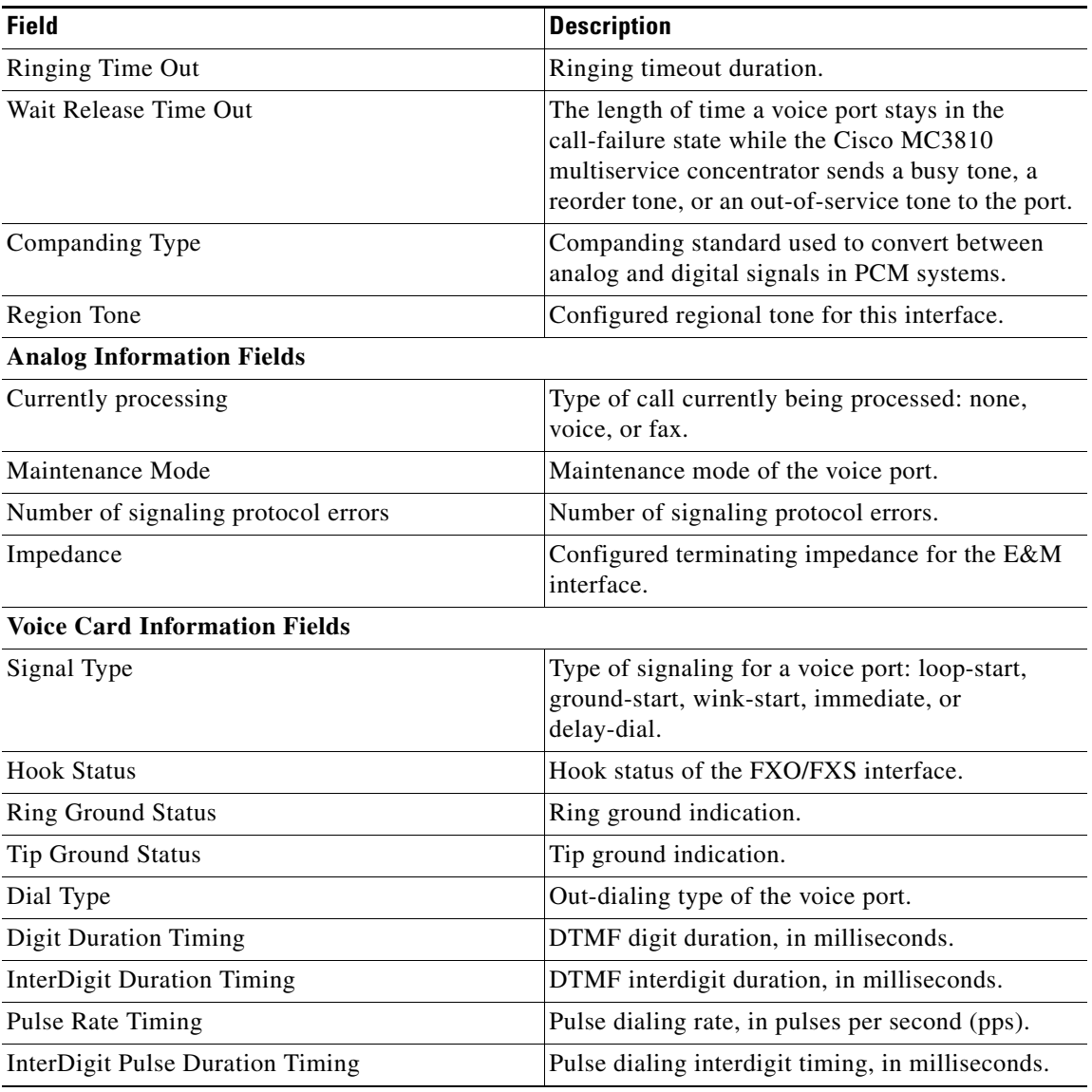

### *Table 4 show voice ports Field Descriptions (continued)*

# **Troubleshooting Tips**

I

All dial plan-related configuration elements are controlled by the Cisco CallManager, and should not be configured in the MGCP gateway for MGCP-managed endpoints (any endpoint with an **application mgcapp** command in its dial-peer statement). You should not use the **destination-pattern** or **session-target** dial-peer configuration commands, nor the **connection** voice-port configuration command.

# <span id="page-23-0"></span>**Monitoring and Maintaining MGCP Support for the Cisco CallManager**

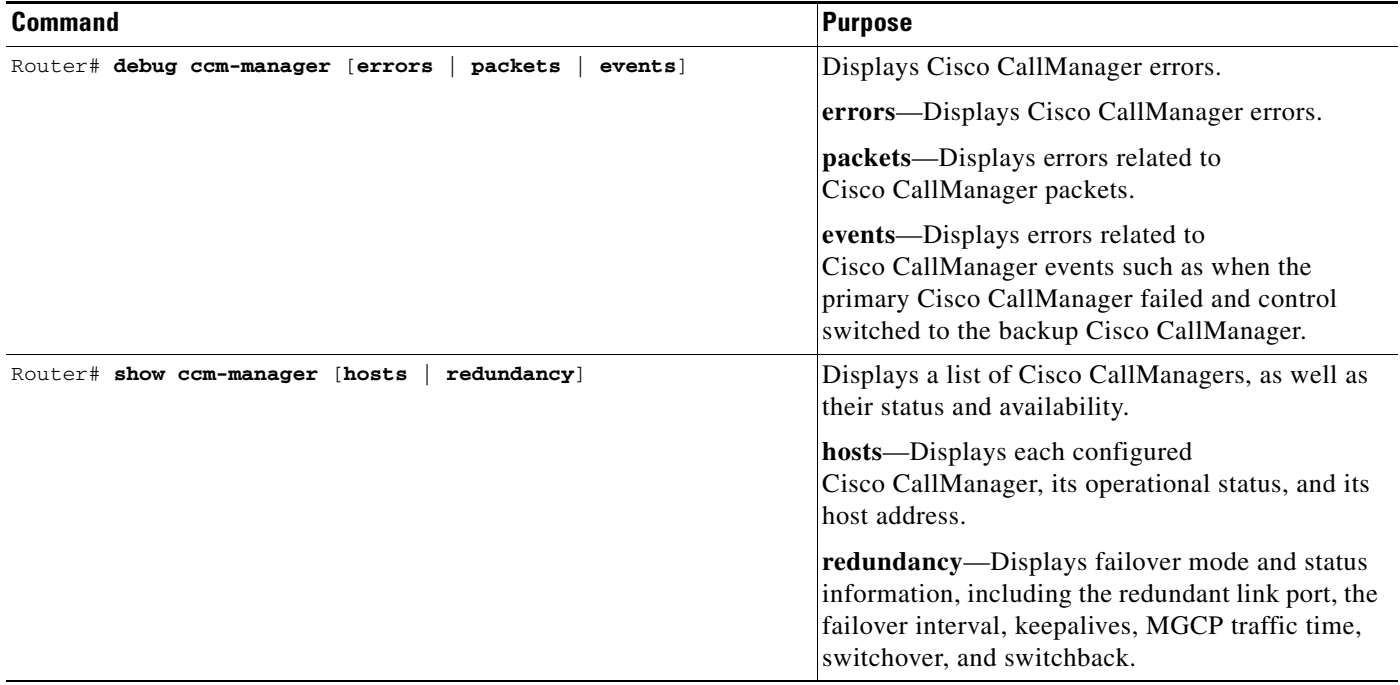

# <span id="page-23-1"></span>**Configuration Examples**

This section provides the following configuration examples:

- **•** [Router's Ethernet Interface Configuration Example, page 24](#page-23-2)
- **•** [MGCP Global Configuration Example, page 25](#page-24-0)
- **•** [MGCP Control of Cisco CallManager Example, page 25](#page-24-1)
- **•** [Dial Peers and Voice Ports Configuration Example, page 25](#page-24-2)

Following the configuration examples there is a display of a current configuration. Go to [Display of](#page-25-0)  [Configuration Example.](#page-25-0)

## <span id="page-23-2"></span>**Router's Ethernet Interface Configuration Example**

In the following example, there is a Cisco 3600 series router and one FastEthernet 10/100 port.

```
router(config)# interface fastethernet 0/0
router(config-if)# ip address 10.0.0.200 255.255.255.0
router(config-if)# no shut
```
## <span id="page-24-0"></span>**MGCP Global Configuration Example**

In the following example, the IP address for the Cisco CallManager is 10.0.0.201, the DTMF relay is enabled, and the router is communicating with a Cisco CallManager.

```
router(config)# hostname 3660A
3660A(config)# mgcp
3660A(config)# mgcp call-agent 10.0.0.201
3660A(config)# mgcp dtmf-relay voip codec all mode out-of-band 
3660A(config)# ccm-manager mgcp
```
# <span id="page-24-1"></span>**MGCP Control of Cisco CallManager Example**

In the following example, the commands required to configure the gateway and redundancy are shown.

```
mgcp !Configures router to run MGCP 
mgcp call-agent 10.0.0.201 service-type mgcp version 0.1 ! Defines Primary CallManager
mgcp dtmf-relay voip codec all mode out-of-band !Voice over IP calls, no DTMF
```
To configure redundancy, enter the following commands:

**ccm-manager switchback graceful** !After last call ends, use primary Cisco CallManager **ccm-manager redundant-host 10.0.0.50** !Defines redundant Cisco CallManager (first backup) **ccm-manager mgcp** !Enables support for Cisco CallManager within MGCP

## <span id="page-24-2"></span>**Dial Peers and Voice Ports Configuration Example**

In the following example, voice port 0 is configured in voice interface card 1 with MGCP. There are two FXO ports, and two FXS ports. (Voice ports are always installed in slot 1 of the gateway, and slot and port numbering begins at 0.) The MGCP application is applied to a dial peer. The **voice-port** command specifies that the voice network module will be installed in router slot 1, the location of the VIC is 1, and the voice port is 0.

```
3660A(config)# dial-peer voice 1 pots
3660A(config)# application MGCPAPP
3660A(config)# port 1/0/0
/* FXO port */
3660A(config)# dial-peer voice 2 pots
3660A(config)# application MGCPAPP
3660A(config)# port 1/0/1
/* FXO port */
3660A(config)# dial-peer voice 3 pots
3660A(config)# application MGCPAPP
3660A(config)# port 1/1/0
/* FXS port */
3660A(config)# dial-peer voice 4 pots
3660A(config)# application MGCPAPP
3660A(config)# port 1/1/1
/* FXS port */
3660A(config)# voice-port 1/0/0
```

```
3660A(config-voiceport)# no shut
Both ports are in service
/* FXO port */
3660A(config)# voice-port 1/1/0
3660A(config-voiceport)# no shut
Both ports are in service
/* FXS port */
```
## <span id="page-25-0"></span>**Display of Configuration Example**

To see the current operating configuration, including changes you just made, enter the **show running-configuration** command, as follows.

Router# **show running-configuration**

The following command output displays the complete configuration:

```
Building configuration...
Current configuration : 1244 bytes
!
version 12.1
no service pad
service timestamps debug uptime
service timestamps log uptime
no service password-encryption
!
hostname 3660A
!
boot system flash
boot system rom
boot system tftp 3660A 10.0.0.201
no logging buffered
logging rate-limit console 10 except errors
no logging console
enable secret #####
enable password #####
!
ip subnet-zero
no ip finger
no ip domain-lookup
!
mgcp
mgcp call-agent 10.0.0.201
mgcp dtmf-relay codec all mode out-of-band
mgcp sdp simple
call rsvp-sync
!
ccm-manager switchback graceful
ccm-manager redundant-host 10.0.0.50
ccm-manager mgcp
!
!
interface FastEthernet0/0
 ip address 10.0.0.200 255.255.255.0
 no ip mroute-cache
 speed auto
 full-duplex
!
```
ip default-gateway 10.0.0.1 ip classless no ip http server ! snmp-server engineID local 000000090200000196983000 snmp-server community public RO ! voice-port 1/0/0 ! voice-port 1/0/1 ! voice-port 1/1/0 ! voice-port 1/1/1 ! ! dial-peer voice 1 pots application mgcpapp port 1/0/0 ! dial-peer voice 2 pots application mgcpapp port 1/0/1 ! dial-peer voice 3 pots application mgcpapp port 1/1/0 ! dial-peer voice 4 pots application mgcpapp port 1/1/1 ! ! line con 0 transport input none line aux 0 line vty 0 4 password ww login ! end

# <span id="page-27-0"></span>**Command Reference**

This section documents the following modified commands:

- **• [ccm-manager application](#page-28-0)**
- **• [ccm-manager mgcp](#page-29-0)**
- **• [ccm-manager redundant-host](#page-30-0)**
- **• [ccm-manager switchback](#page-32-0)**
- **• [debug ccm-manager](#page-34-0)**
- **• [mgcp call-agent](#page-36-0)**
- **• [show ccm-manager](#page-38-0)**

All other commands used with this feature are documented in the Cisco IOS Release 12.2 command reference publications.

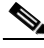

**Note** The commands, keywords, and arguments that you can use may differ slightly from those presented here, because they vary with the platform, Cisco IOS release, and configuration you are using. When in doubt, use Cisco IOS command help (command ?) to determine the syntax choices that are available.

# <span id="page-28-0"></span>**ccm-manager application**

I

To configure the port number for the redundant link application, use the **ccm-manager application** command in global configuration mode. To disable the configuration, use the **no** form of this command.

## **ccm-manager application redundant-link port** *number*

#### **no ccm-manager application**

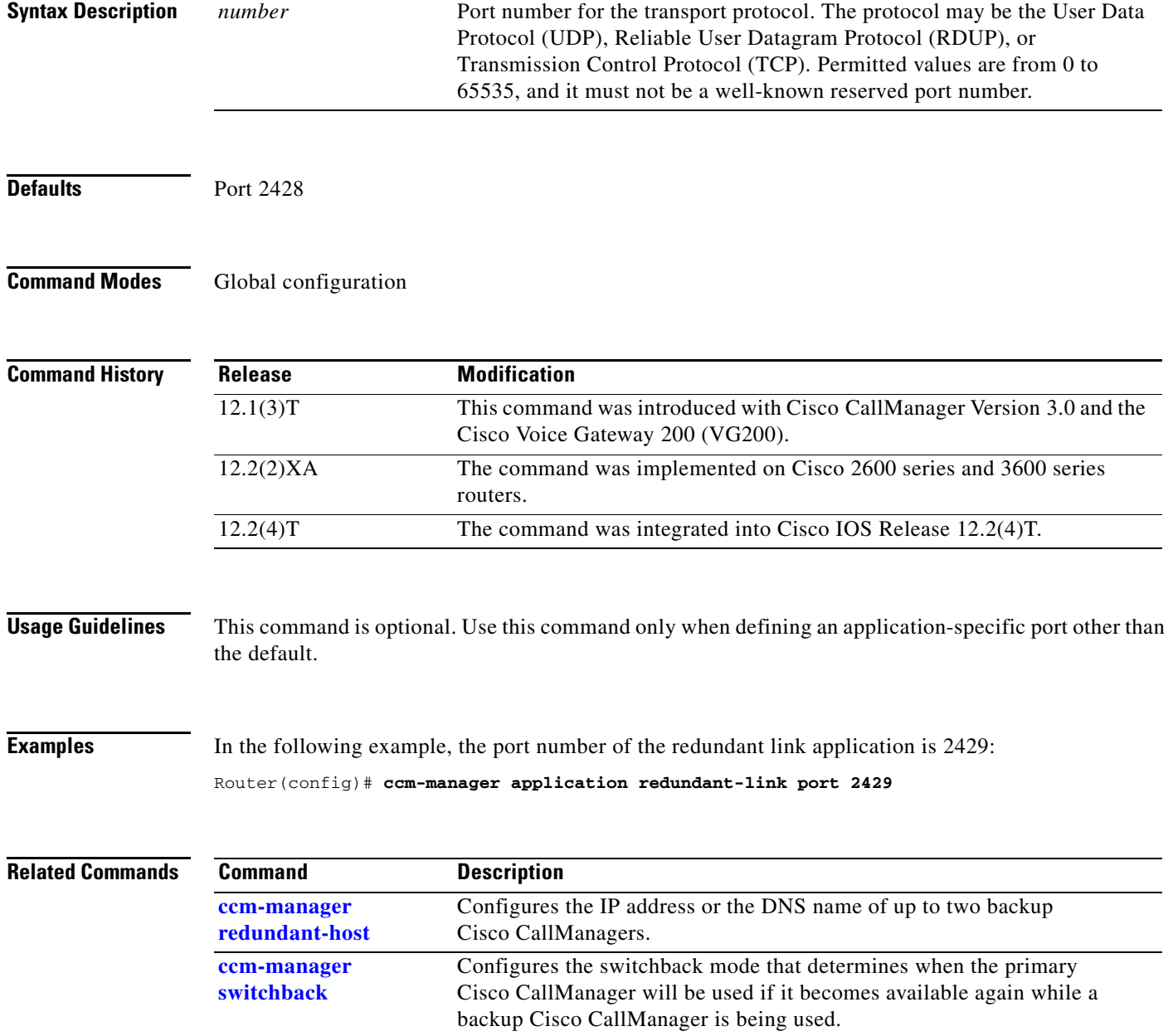

# <span id="page-29-0"></span>**ccm-manager mgcp**

To allow the gateway to communicate with the Cisco CallManager by means of Media Gateway Control Protocol (MGCP) and supply redundant services, use the **ccc-manager mgcp** command in global configuration mode. To disable this command, use the **no** form of this command.

#### **ccm-manager mgcp**

**no ccm-manager mgcp**

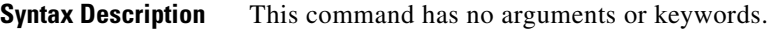

**Defaults** Cisco CallManager does not communicate with the gateway through MGCP.

**Command Modes** Global configuration

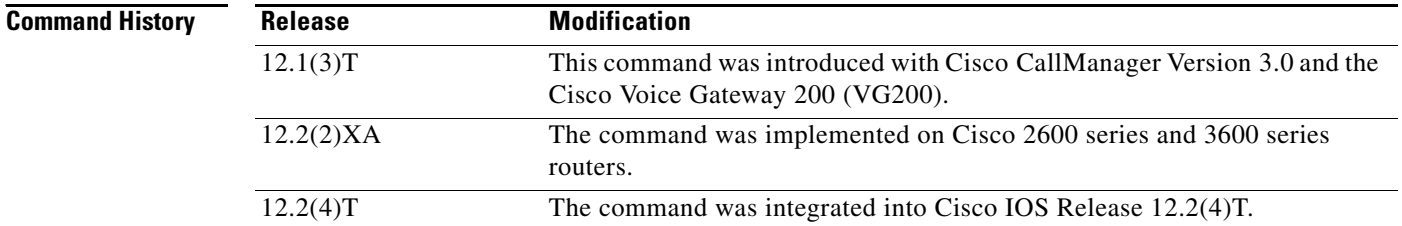

**Usage Guidelines** This command sets the gateway to MGCP mode. In MGCP mode, the gateway can communicate with the Cisco CallManager through MGCP, and it can enable redundancy when a backup Cisco CallManager is available.

## **Examples** In the following example, support for Cisco CallManager and redundancy is enabled within MGCP: Router(config)# **ccm-manager mgcp**

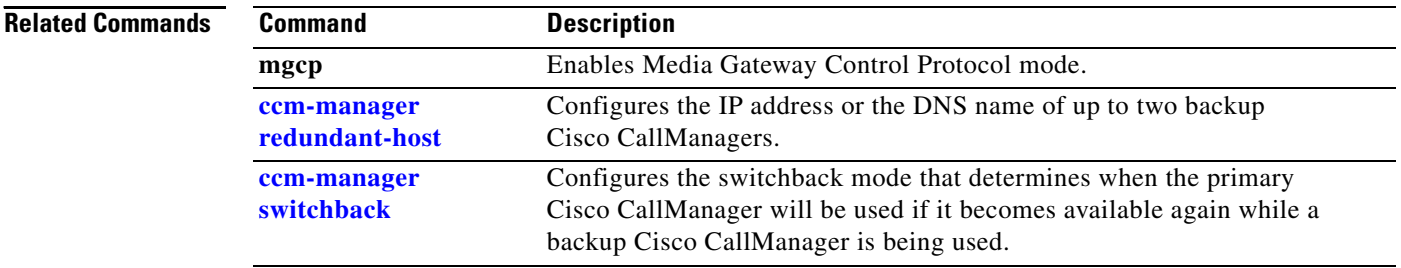

# <span id="page-30-0"></span>**ccm-manager redundant-host**

I

To configure the IP address or the DNS name of up to two backup Cisco CallManagers, use the **ccm-manager redundant-host** command in global configuration mode. To disable the configuration of a backup Cisco CallManager, use the **no** form of this command.

**ccm-manager redundant-host** {*ip-address | DNS-name*} [*ip-address | DNS-name*]

**no ccm-manager redundant-host** {*ip-address | DNS-name*} [*ip-address | DNS-name*]

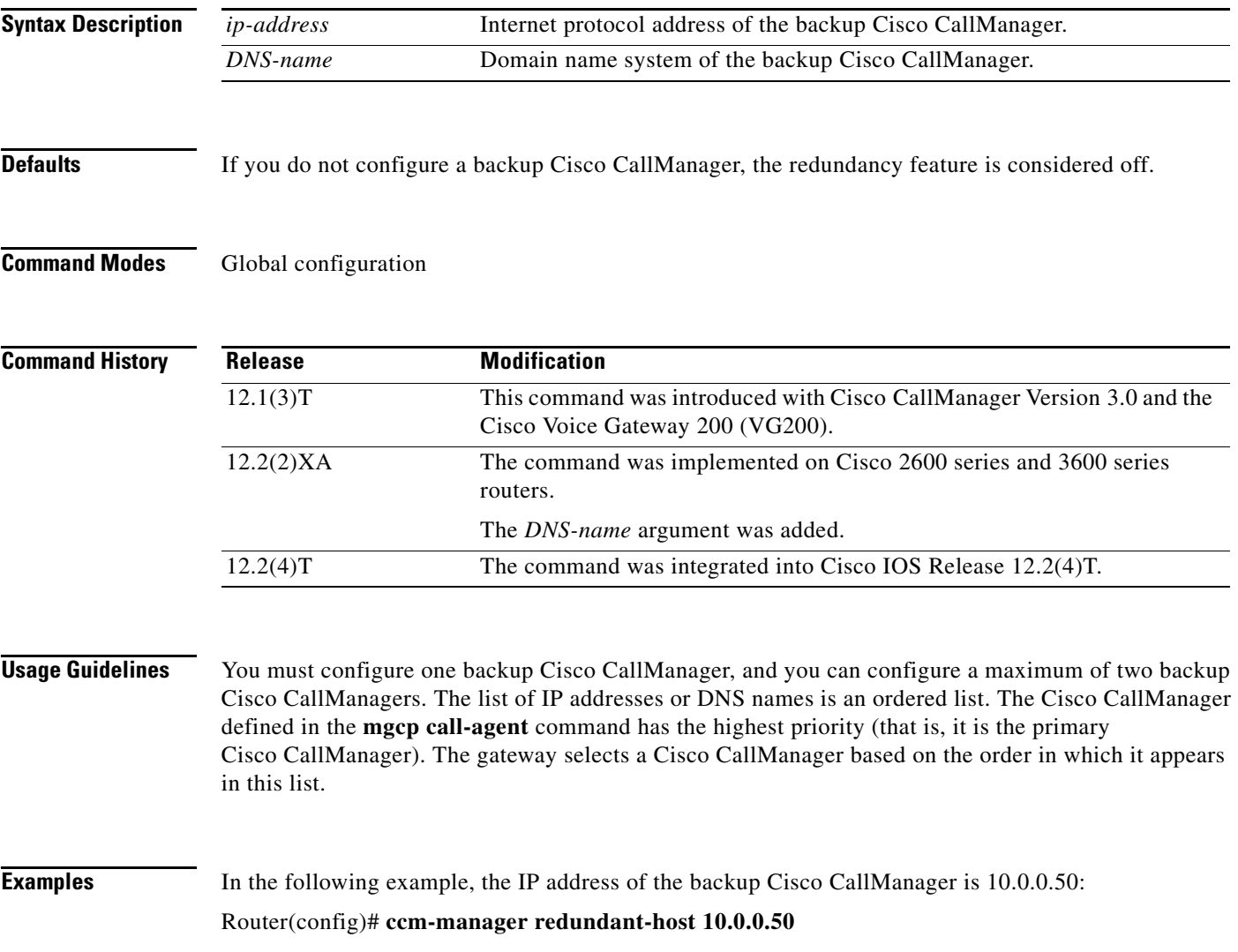

**The Co** 

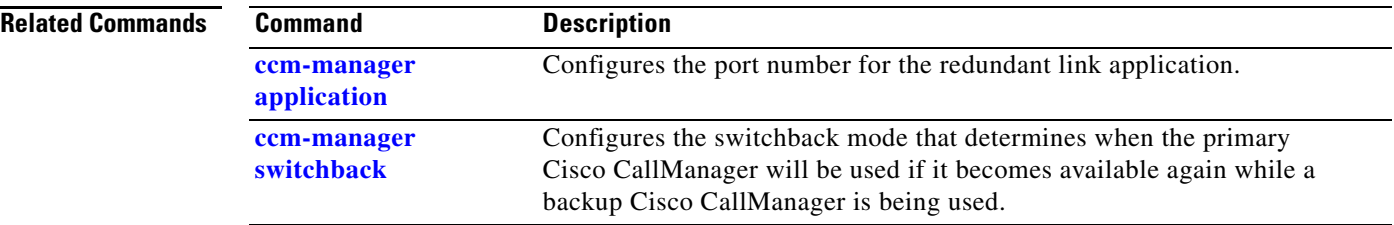

# <span id="page-32-0"></span>**ccm-manager switchback**

H

When a backup Cisco CallManager is used because the primary Cisco CallManager is unavailable, use the **ccm-manager switchback** command in global configuration mode to specify when to use the primary Cisco CallManager once it becomes available again. To disable this command, use the **no** form of this command.

**ccm-manager switchback** {**graceful** | **immediate** | **schedule-time** *hh:mmm* | **uptime-delay** *minutes*}

**no ccm-manager switchback**

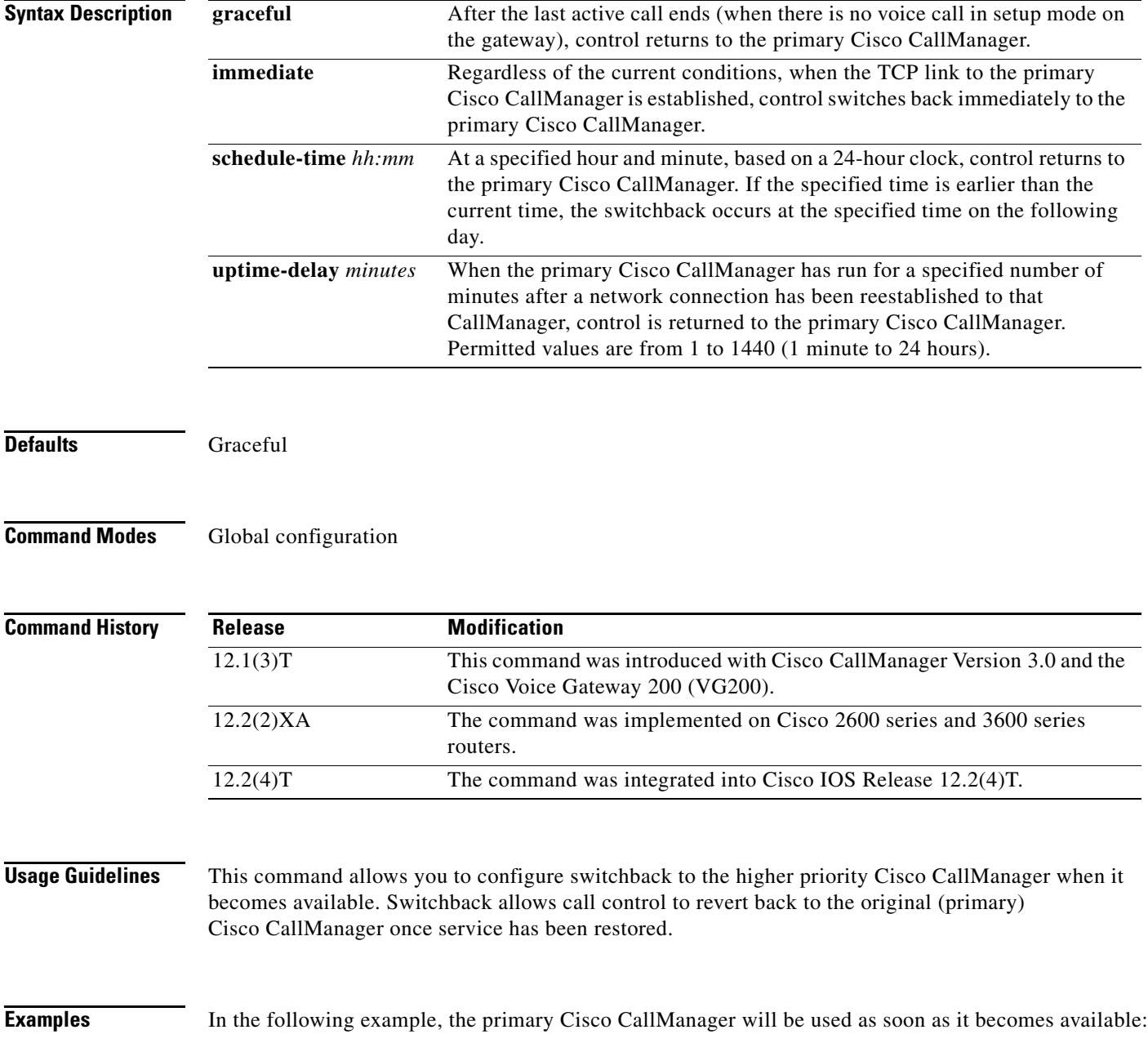

 $\mathbf I$ 

Router(config)# **ccm-manager switchback immediate**

### **Related Comman**

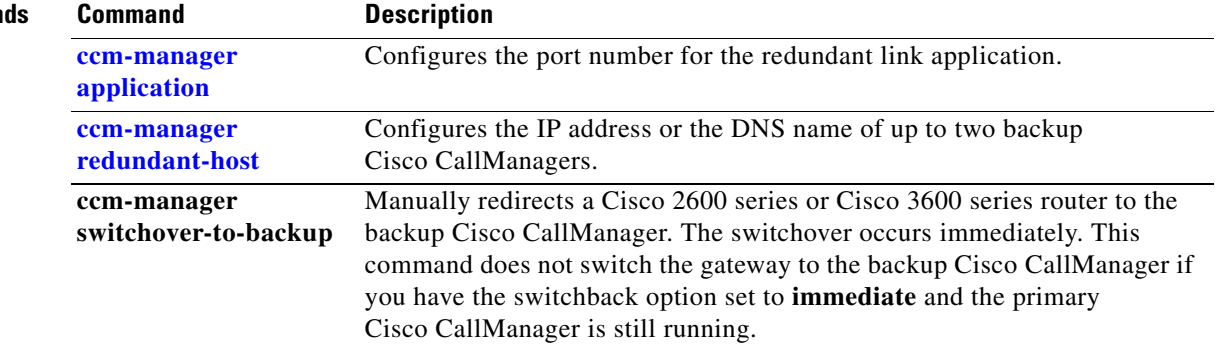

# <span id="page-34-0"></span>**debug ccm-manager**

I

To display Cisco CallManager debug messages, use the **debug ccm-manager** command in privileged EXEC mode. To disable this command, use the **no** form of this command.

**debug ccm-manager** [**errors** | **packets** | **events**]

**no debug ccm-manager**

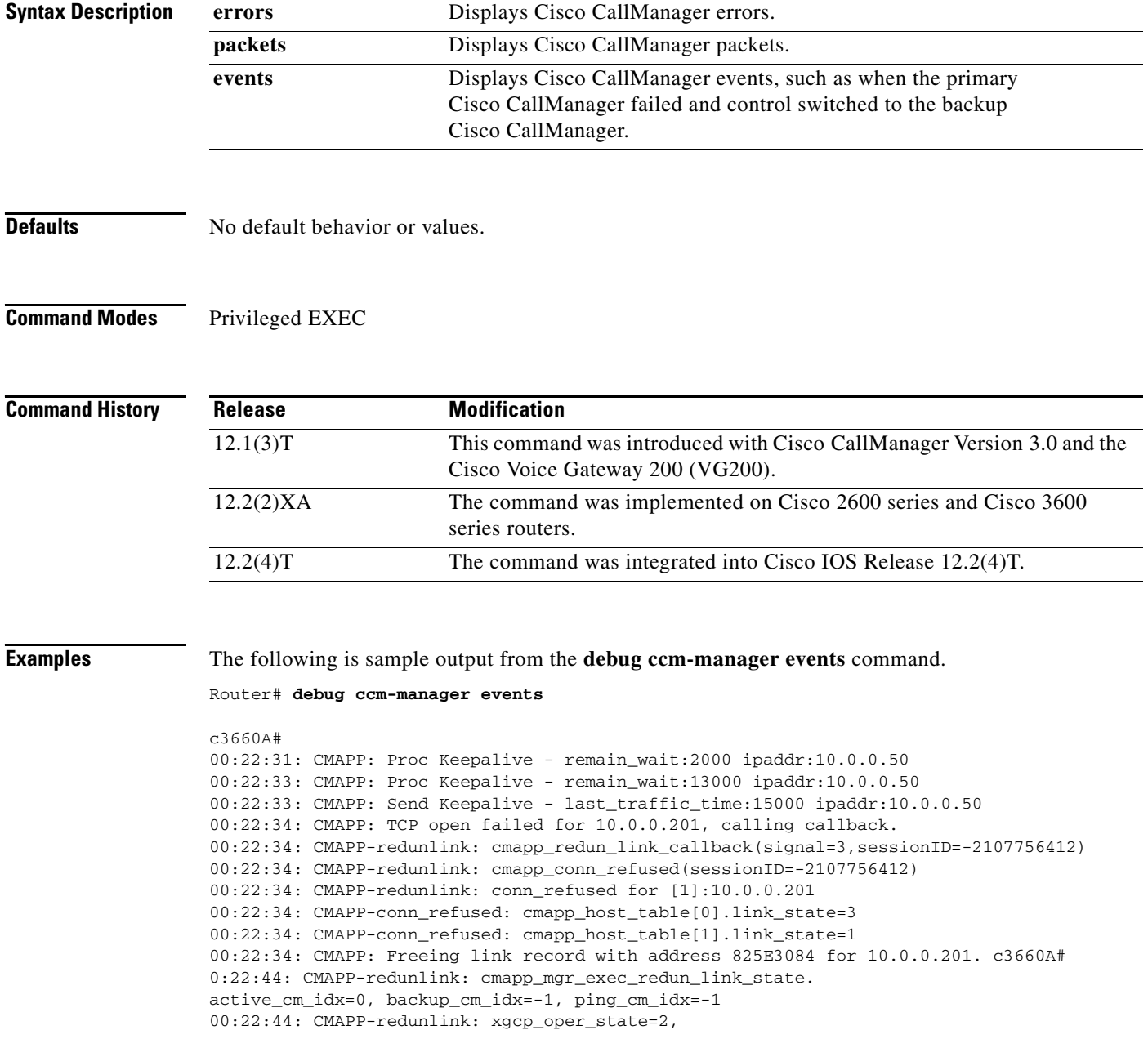

Ī

```
0=MGCP_STATE_DOWN,1=MGCP_STATE_BLOCK_NEW_CALL,2=MGCP_STATE_ACTIVE
00:22:44: CMAPP-redunlink: cmapp_open_new_redun_link (for_active_cm=0,idx=-1)
00:22:44: CMAPP-redunlink: [0]:ipaddr=10.0.0.50,session=-2107758936,link=3,host=5
00:22:44: CMAPP-redunlink: [1]:ipaddr=10.0.0.201,session=0,link=1,host=2
00:22:44: CMAPP: PROCESSED REDUNLINK TIMER
```
[Table 6](#page-39-0) describes the significant fields shown in the sample output from the **debug ccm-manager events** command.

### *Table 5 debug ccm-manager Field Descriptions*

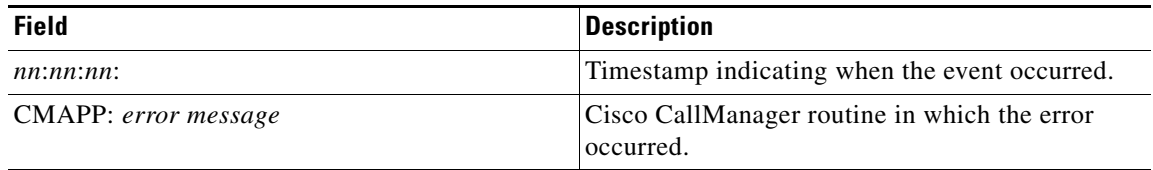

#### **Related Commands**

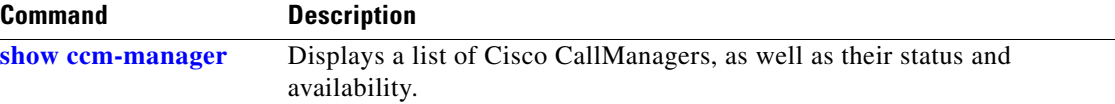

П

# <span id="page-36-0"></span>**mgcp call-agent**

I

To configure the primary or default Cisco CallManager and to designate the optional destination UDP port number specifications to the specified Cisco CallManager, use the **mgcp call-agent** command in global configuration mode. To unconfigure the Cisco CallManager address, use the **no** form of this command.

**mgcp call-agent** *ip-address* [*port*] [**service-type** {**sgcp** *|* **mgcp**}]

**no mgcp call-agent**

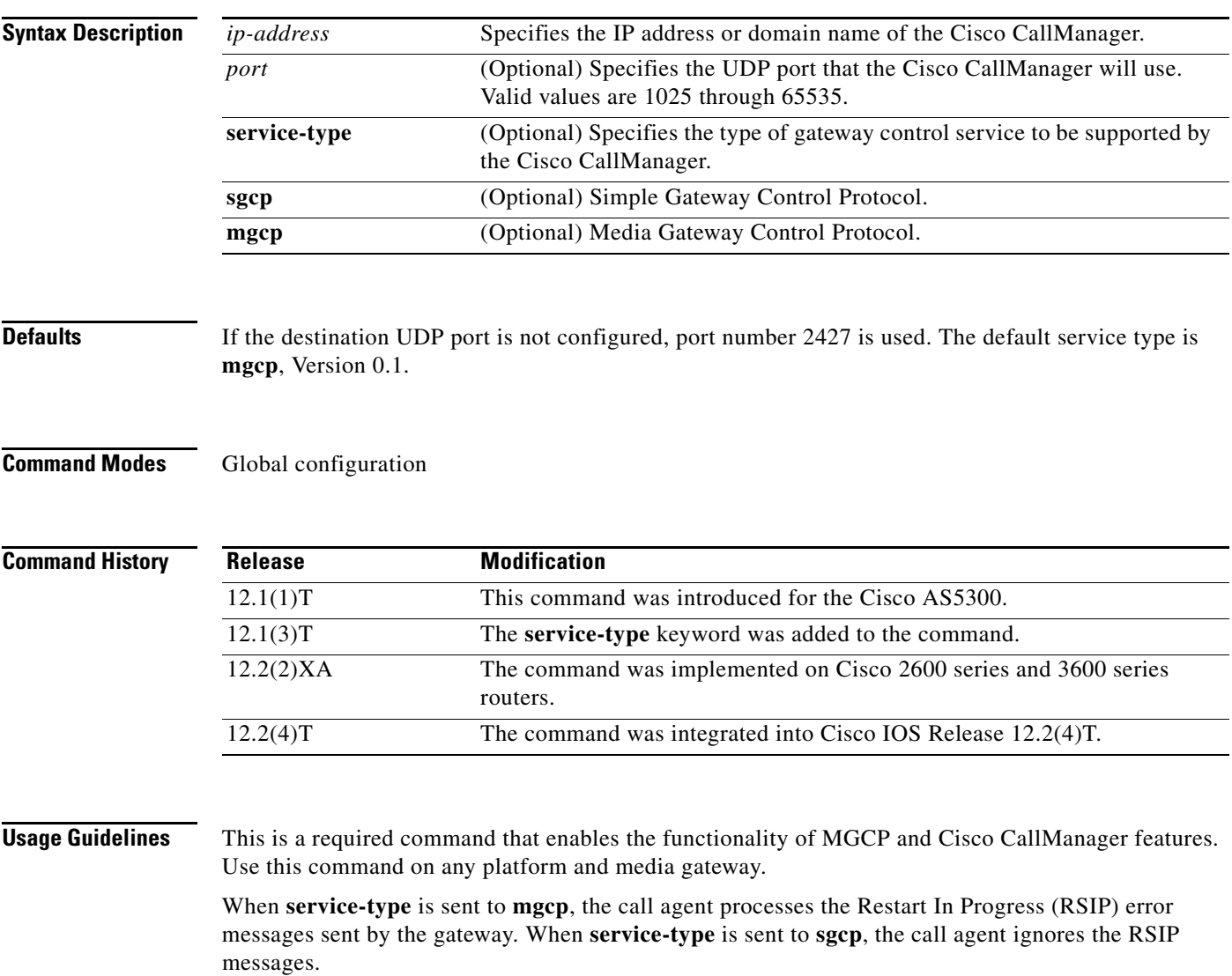

If you do not enter the **mgcp call-agent** command, no part of the system is controlled by any Cisco CallManager.

 $\overline{\phantom{a}}$ 

## **Examples** The following examples illustrate two formats for specifying the call agent (use either of the formats): Router(config)# **mgcp call-agent 209.165.200.225 5530 service-type mgcp** Router(config)# **mgcp call-agent igloo 2009 service-type mgcp**

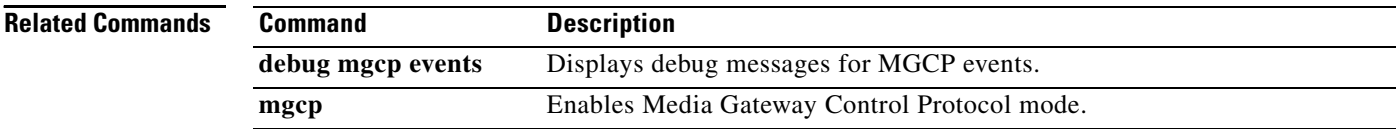

# <span id="page-38-0"></span>**show ccm-manager**

H

Π

To display a list of Cisco CallManagers, as well as their status and availability, use the **show ccm-manager** command in privileged EXEC mode.

**show ccm-manager** [**hosts** | **redundancy**]

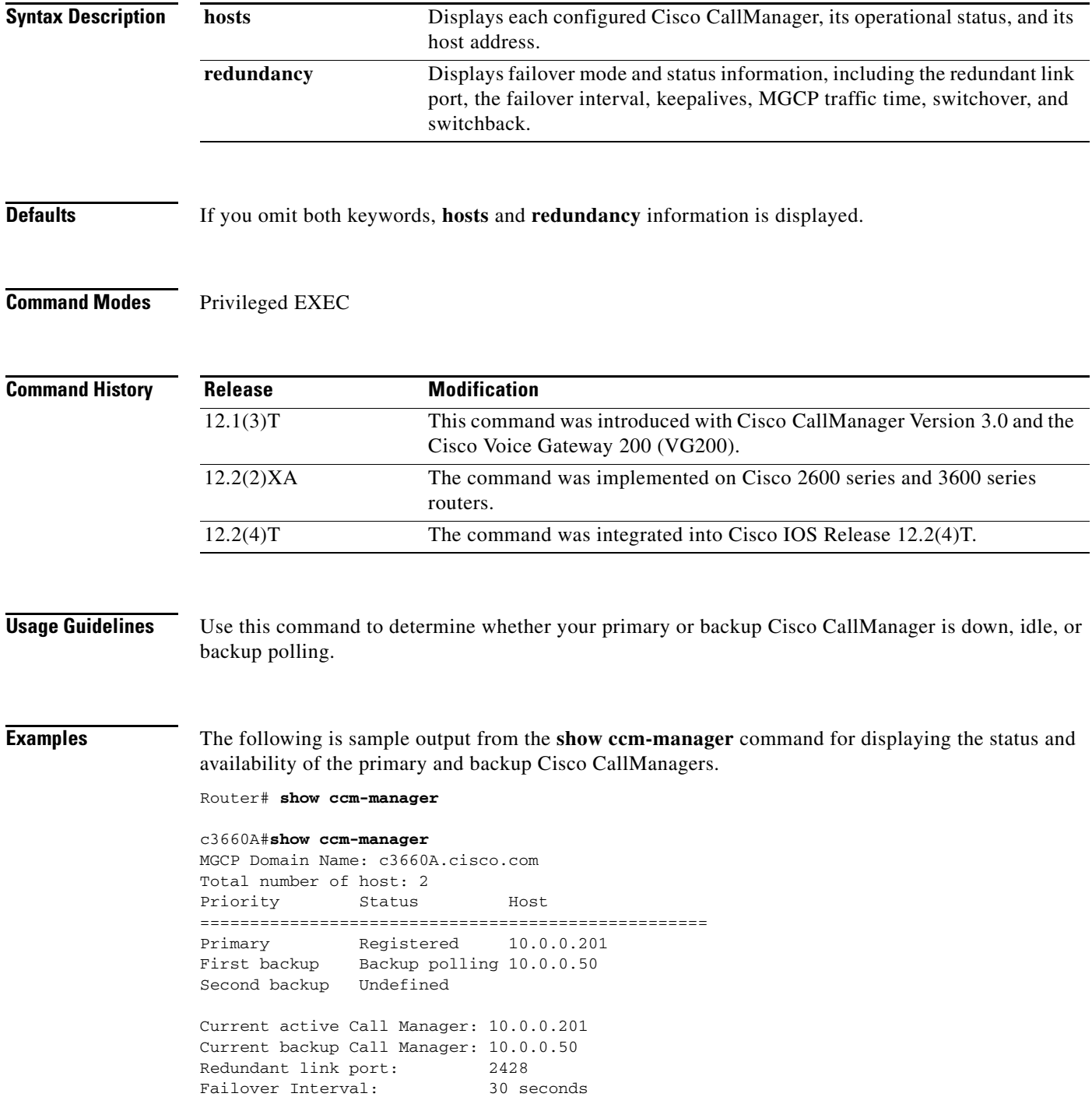

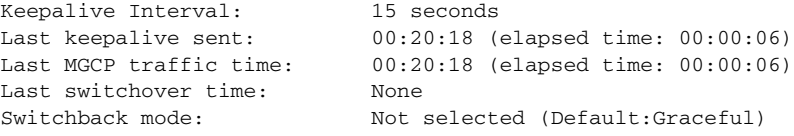

[Table 6](#page-39-0) describes the significant fields shown in the display.

<span id="page-39-0"></span>*Table 6 show ccm-manager Field Descriptions*

| <b>Field</b>                | <b>Description</b>                                                                                                    |
|-----------------------------|----------------------------------------------------------------------------------------------------|
| MGCP Domain Name (System)   | System used in the Internet for translating names<br>of network nodes into IP addresses.                                                                                                    |
| Total number of host        | Number of Cisco CallManagers.                                                                                                    |
| Priority                    | Priority of the Cisco CallManagers. Possible<br>priorities are primary, first backup, and second<br>backup.                                                                                                    |
| <b>Status</b>               | Current usage of the Cisco CallManager. Possible<br>values are registered, idle, backup polling, and<br>undefined.                                                                                                    |
| Host                        | Host address of the Cisco CallManager.                                                                                                    |
| Current active Call Manager | Active Cisco CallManager. Can be the primary,<br>first backup, or second backup<br>Cisco CallManager.                                                                                                    |
| Current backup Call Manager | Backup Cisco CallManager currently being used.<br>Empty when no backup is available.                                                                                                    |
| Redundant link port         | Port that the Cisco CallManager will use.                                                                                                    |
| Failover Interval           | Maximum amount of time that can elapse without<br>the gateway receiving messages from the<br>currently active Cisco Call Manager, or the<br>gateway switches to the backup<br>Cisco Call Manager.                                 |
| Keepalive Interval          | If the gateway hasn't received any messages from<br>the currently active Cisco CallManager within the<br>specified amount of time, the gateway sends a<br>keepalive message to the Cisco CallManager to be<br>sure that it is OK. |
| Last keepalive sent         | When the last keepalive message was sent.                                                                                                    |
| Last switchover time        | Last time switchover occurred.                                                                                                    |
| Switchback mode             | Displays the switchback mode configuration that<br>determines when the primary Cisco CallManager<br>will be used if it becomes available again while a<br>backup Cisco CallManager is being used.                                 |

**Related Commands**

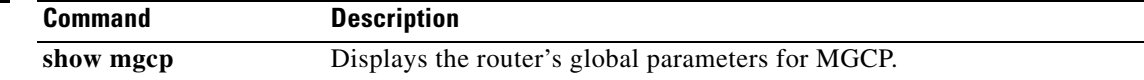

 $\mathbf I$ 

# <span id="page-40-0"></span>**Glossary**

**call leg**—A discrete segment of a call connection that lies between two points in the connection. An end-to-end call consists of four call legs, two from the perspective of the source access server, and two from the perspective of the destination access server.

**Cisco CallManager**—The Cisco CallManager serves as the software-based call-processing component of the Cisco IP telephony solution. The Cisco CallManager system extends enterprise telephony features and functions to packet telephony network devices such as IP phones, media processing devices, Voice-over-IP (VoIP) gateways, and multimedia applications. The Cisco CallManager system includes a suite of integrated voice applications that perform voice conferencing and manual attendant console functions.

**Cisco CallManager server**—Cisco's high-availability server platform on which Cisco CallManager software comes preinstalled.

**cluster**—Set of Cisco CallManagers that share the same database.

**codec**—A DSP software algorithm that compresses/decompresses speech or audio signals.

**dial peer**—Defines the characteristics associated with a call leg. Dial peers are used to apply attributes to call legs and to identify the call origin and destination. In Voice over IP, there are two types of dial peers: POTS and VoIP. Use the **dial-peer** voice command to define dial peers and to switch to dial-peer configuration mode.

**digital signal processor**—See DSP.

**DNS**—Domain Name System. A system used in the Internet for translating names of network nodes into IP addresses.

**domain name system**—See DNS.

**DSP**—Digital signal processor. A specialized computer chip designed to perform speedy and complex operations on digitized waveforms. It is useful in processing sound, such as voice phone calls, and video. A DSP segments the voice signal into frames and stores them in voice packets.

**DTMF**— Dual tone multifrequency. A system used by touch tone telephones where one high and one low frequency, or tone, is assigned to each touch tone button on a phone. DTMF digits can be detected by the voice ports after the call setup is complete and are also trapped by the session application at either end of the connection and carried over the IP network encapsulated in Real Time Conferencing Protocol (RTCP) by using the RTCP APP extension mechanism.

**dual tone multi-frequency**—See DTMF.

**E&M**—The "ear and mouth" interface (also called the "earth and magnet" interface, or the "recEive and transMit" interface). Trunk circuits connect telephone switches to one another; they do not connect end-user equipment to the network. The most common form of analog trunk circuit is the E&M interface, which uses special signaling paths that are separate from the trunk's audio path to convey information about calls. The signalling paths are known as the E-lead and the M-lead. E&M connections from routers to telephone switches or to PBXs are preferable to FXS/FXO connections, because E&M provides better answer and disconnect supervision.

**FXO**—Foreign Exchange Office interface. A connection between a POTS telephone and a digital telephony switching system.

**FXS**—Foreign Exchange Station interface. A connection between a digital telephony switching system and a POTS telephone.

**gateway**—A special purpose device that performs an application-layer conversion of information from one protocol stack to another. To connect an IP telephony device to the Public Switched Telephone Network (PSTN), you must use an intermediary device, called a gateway. A VoIP gateway allows users of IP phones and PC-based soft phones to exchange calls with users of plain old telephone service (POTS) phones on the PSTN. The gateway translates between the signals used on the PSTN and the IP packets used to transmit data on a TCP/IP network.

**H.323**—A collection of protocols that define standard methods for interconnecting H.323 endpoints and POTS devices. It is a method for converting between voice and data transmission formats and for managing connections between telephony endpoints.

**IP address**—Internet protocol address. A 32-bit address assigned to hosts using TCP/IP. An IP address belongs to one of five classes (A, B, C, D, or E) and is written as 4 octets separated by periods (dotted decimal format). Each address consists of a network number, an optional subnetwork number, and a host number. The network and subnetwork numbers together are used for routing, and the host number is used to address an individual host within the network or subnetwork. A subnet mask is used to extract network and subnetwork information from the IP address. Also known as an Internet address. See also subnet mask.

**MGCP**—Media Gateway Control Protocol. MGCP makes possible external control and management of data communications equipment operating at the edge of multi-service packet networks (known as media gateways) by software programs. The software programs are known as "call agents" or "media gateway controllers."

### **Media Gateway Control Protocol**—See MGCP.

**PBX**—private branch exchange. Digital or analog telephone switchboard located on the subscriber premises, typically with an attendant console, and used to connect private and public telephone networks. A PBX is a small, privately owned version of the phone company's larger central switching office. It is connected to one or more central offices by trunks, and provides service to a number of individual phones. It can be used, for example, in a hotel, business, or government office. On a PBX, an outside line is normally accessed by the dialing of an access digit, such as 9.

**POTS**—Plain old telephone service. Dial peer describing the characteristics of a traditional telephony network connection. POTS dial peers point to a particular voice port on a voice network device. To configure a POTS dial peer, you must configure the associated telephone number and the logical interface.

#### **private branch exchange**—See PBX.

**protocol**—A set of rules or conventions that govern the format and relative timing of data movement in a communications network. There are three basic types of protocols: character-oriented, byte-oriented, and bit-oriented. The protocols for data communications cover such things as framing, error handling, transparency, and line control. Ethernet is an example of a LAN protocol.

**PSTN**—Public Switched Telephone Network. General term referring to the variety of telephone networks and services in place worldwide.

#### **public switched telephone network**—See PSTN.

**SGCP**—Simple Gateway Control Protocol. A protocol that controls Voice over IP gateways by an external element (called a call-agent).

#### **simple gateway control protocol**—See SGCP.

**subnet mask**—A 32-bit address mask used in IP to indicate the bits of an IP address that are being used for the subnet address. A subnet mask is used to extract network and subnetwork information from the IP address.

**T1**—Trunk Level 1. A digital transmission link that has a total signaling speed of 1.544 Mbps. Uses time-division multiplexing (TDM) to divide the available bandwidth into 24 64-kbps timeslots. T1 transmits through the telephone-switching network using AMI or B8ZS coding. T1 is a standard for digital transmission in North America. A T1 device combines the output of up to 24 regular telephone lines for transmission over a digital network. Also known as T-1.

**TCP**—Transmission Control Protocol. A connection-oriented transport layer protocol that provides reliable full-duplex data transmission. TCP is a part of the TCP/IP protocol stack.

**telephony**—Telephony is the science of converting sound to electrical signals and transmitting it between widely removed points.

**transmission control protocol**—See TCP.

**UDP**—User Datagram Protocol. A connectionless messaging protocol for delivery of data packets. A simple protocol that exchanges datagrams without acknowledgments or guaranteed delivery, requiring that error processing and retransmission be handled by other protocols.

#### **User Datagram Protocol**—See UDP.

#### **Voice over IP**—See VoIP.

**VoIP**—Voice over IP. Enables users to have voice communications over a data network using the Internet Protocol (IP). VoIP can consolidate voice and data traffic for more efficient use of bandwidth, reduce toll charges, and make possible alternatives to expensive and proprietary PBX systems. VoIP dial peers point to specific VoIP devices. To configure a VoIP dial peer, you must configure the associated destination telephone number and a destination IP address. Use the destination-pattern command to define the destination telephone number associated with a VoIP peer. Use the session target command to specify a destination IP address for a VoIP peer.

**Glossary**